# A n w e n d u n g s h i n w e i s e

für die

# Kalkulationsprogramme

# KALINN KALSAU KALAUS zur Arbeitszeitkalkulation

im

# **L**andwirtschaftlichen **I**nformations-**S**ystem **L**andtechnik

 $\gg$  LISL  $<<$ 

### Prof. i.R. Dr. H. Auernhammer

# Lehrstuhl für Agrarsystemtechnik

### Weihenstephan

(Stand: 31.12.2020)

Hinweis: Ändern Sie unter DOS die Einstellungen (oben links anklicken): Schriftart: Lucida Console 16 (oder 18) Farben: Hintergrund "blau"

#### **Inhaltsverzeichnis**

- 1. System LISL
- 2. Allgemeine System- und Nutzungsinformationen
- 3. Anwendungshinweise für die interaktive Kalkulation mit KALDOK
- 4. Arbeitszeitkalkulation
- 4.1 Rinderhaltung (KALINN)
- 4.1.1 Programm
- 4.1.2 Datenbasis
- 4.1.3 Modelle
- 4.1.3.1 KALINN Gesamtarbeitsmodelle
- 4.1.3.2 KALINN Vorgangsmodelle
- 4.1.3.3 KALINN Teilvorgangsmodelle
- 4.2 Schweinehaltung (KALSAU)
- 4.2.1 Programm
- 4.2.2 Datenbasis
- 4.2.3 Modelle
- 4.2.3.1 KALSAU Gesamtarbeitsmodelle
- 4.2.3.2 KALSAU Vorgangsmodelle
- 4.2.3.3 KALSAU Teilvorgangsmodelle
- 4.3 Außenwirtschaft (KALAUS)
- 4.3.1 Programm
- 4.3.2 Datenbasis
- 4.3.3 Modelle
- 4.3.3.1 KALAUS Gesamtarbeitsmodelle
- 4.3.3.2 KALAUS Vorgangsmodelle
- 4.3.3.3 KALAUS Teilvorgangsmodelle

4.4 Beispiel für den Ablauf des Programms KALINN

5. Sitzung beenden

Anhang

Anhang 1: Erläuterungen zu den Beispielsprotokollen

- Anhang 2: Beispielsprotokoll Einzelkalkulation (KALINN\_Lisitng-099.txt)
- Anhang 3: Beispielsprotokoll iterative Kalkulation (KALINN\_Listing-100.txt)
- Anhang 4: Beispielsprotokoll Einzelkalkulation (KALINN\_DialPRM-008.dat)
- Anhang 5: Beispielsprotokoll Einzelkalkulation (KALINN\_Results-007.dat)
- Anhang 6: Beispielsprotokoll Einzelkalkulation (KALINN\_WloadEC-006.dat)
- Anhang 7: Jobaufbau für das Programm "KALDOK"

### **1. System LISL**

L I S L, das "**L**andwirtschaftliche **I**nformations-**S**ystem **L**andtechnik", wurde in der Zeit von 1971 bis Mitte der 90er Jahre am Institut für Landtechnik in Weihenstephan erarbeitet. Parallel erfolgte die Nutzung an der "Eidgenössischen Forschungsanstalt für Betriebswirtschaft und Landtechnik (FAT)" in Tänikon.

In Weihenstephan wurde das System, aufbauend auf die Dissertation AUERNHAMMER, H., http://mediatum.ub.tum.de/?id=982881, am Beispiel der Bullenmast entwickelt. Für die Arbeitswissenschaft wurde dabei erstmals eine programmgestützte Arbeitszeitkalkulation auf Basis von Arbeitselementen in der Programmiersprache FORTRAN IV realisiert. Die Datenspeicherung wurde in eine "Quasi-relationale Datenbank" verlagert und enthält dort alle benötigten Informationen für das jeweilige Modell als "Dokument". In diesem sind in 10 Abschnitten die erforderlichen Metadaten, die jeweiligen Modelleinflussgrößen mit Voreinstellwerten (defaults), der entsprechenden Arbeitszeitbedarfsfunktion und erstmals überhaupt mit Arbeitsbelastungswerten nach der Energieumsatzmethode enthalten. Die Modelle sind verschiedenen Ebenen zugewiesen, diese repräsentieren folgende Inhalte:

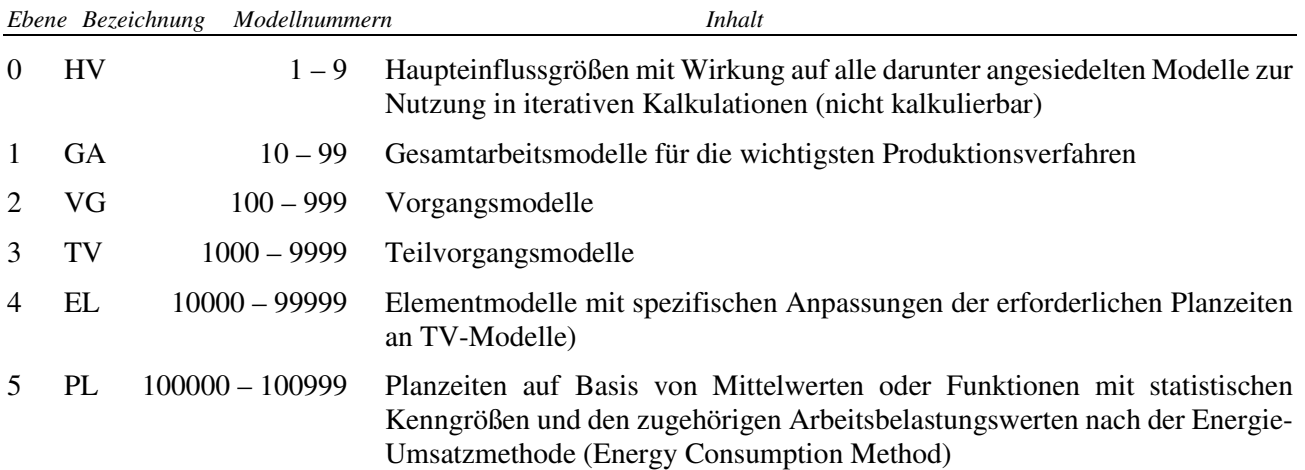

Die Modelle verfolgen den **deterministischen Ansatz**. Dies bedeutet, dass der entsprechende Arbeitsablauf aus mathematisch vorgegebenen Planzeiten (ermittelt über Arbeitszeitstudien mit statistischer Absicherung) durch deren Aggregation bis hin zum benötigten Arbeitsumfang (Ebene TV bis Ebene GA) kalkuliert wird. Dabei wurde in den jeweiligen Modellen größter Wert auf den realitätsnahen Arbeitsablauf gelegt, weshalb die Kalkulationen zugleich einen Arbeitsablaufplan darstellen.

In diesem Modellansatz basieren alle Kalkulationen immer auf den nur einmal vorhandenen Planzeiten, welche mit der darin enthaltenen Arbeitsmethode eine weitgehend zeitlose Gültigkeit aufweisen (z.B. wird sich an der Gehgeschwindigkeit einer Arbeitsperson auch in Zukunft nur wenig ändern!).

Beginnend mit der Bullenmast erfolgte eine sukzessive Vervollständigung über die Milchviehhaltung (SAUER, H., http://mediatum.ub.tum.de/?id=820199, der Kälberhaltung und der Jungviehaufzucht. Daran anschließend wurde die Gülleausbringung in den Modellansatz aufgenommen und damit der Kalkulationsbereich der Innenwirtschaft als "Teilsystem KALINN" vervollständigt.

Schließlich erfolgte noch die Bearbeitung der Arbeitsverfahren in der Sauenhaltung (HAIDN, B., http://mediatum.ub.tum.de/?id=820149, in einem eigenen "Teilsystem KALSAU".

Parallel zu den Arbeiten in Weihenstephan wurde an der FAT schwerpunktmäßig der Bereich Außenwirtschaft bearbeitet und in den dazu erforderlichen Modellen im "Teilsystem KALAUS" umgesetzt. Zudem befinden sich in diesem Teilsystem auch vielerlei Modelle der Innenwirtschaft auf der Basis schweizerischer Arbeitsverhältnisse. Zu beachten ist jedoch, dass in allen Modellen der FAT die Planzeiten immer in Form von Mittelwerten dargestellt werden, wodurch deren Anpassung an die Realität nur in den dort genannten Gültigkeitsbereichen vorgenommen werden kann. Auch wurden die Modelltexte aus der Lochkartenzeit nicht in die Normalschrift umgesetzt und es wurden in diese Modelle keine Energieumsatzwerte aufgenommen!

Neben der Arbeitszeitkalkulation wurde das weitgehend unabhängige Kalkulationsprogramm KalDok (**Kal**kulation mit **Dok**umenten) durch entsprechende Modellbereiche auch für die Kalkulation des erforderlichen Material- und Investitionsbedarfes für landwirtschaftliche Betriebsgebäude (KALBAU) in NACKE, E., http://mediatum.ub.tum.de/?id=820158, für die Analyse der Maschinenkosten (KALKOS) in WENDL, G., http://mediatum.ub.tum.de/?id=820176, und für den Investitionsbedarf von Biogasanlagen (KALBIO) in SCHÄFER, R., http://mediatum.ub.tum.de/?id=984245 genutzt.

Die derzeit vorliegende Version von "KalDok V8B" als DOS-Programm wurde ausgehend von der reinen Nutzung im Stapelbetrieb über Lochkarten immer wieder erweitert und den aktuellen Nutzerwünschen angepasst. Derzeit kann es im

- Batch-Einsatz (Dateneingabe über Datei mit vorgegebenem Jobaufbau)
- Dialog (Einzelwert Eingabe)

genutzt werden. Auch eine englischsprachige Programmversion (CalDoc) ist verfügbar, wobei jedoch nur die Melkarbeiten in die englische Sprache umgesetzt wurden.

### **2. Allgemeine System- und Nutzungsinformationen**

Die vorliegende Version von LISL mit den Teilbereichen KALINN, KALSAU und KALAUS wurde für die allgemeine Nutzung aus den Forschungsdaten in der AgTecCollection in mediaTUM fortgeschrieben. Das System befindet sich im Verzeichnis LISL mit den zugehörigen Unterverzeichnissen. Für die Nutzung von LISL gilt es die folgenden Hinweise zu beachten:

Das System LISL mit der Arbeitszeitkalkulation wird unter Windows immer \LISL\" durch zweimaliges Antippen von "ArbeitszeitLISL.bat" gestartet. In dieser Prozedur öffnet sich dann ein DOS-Fenster und verlangt zuerst die Auswahl des Kalkulationsbereichs (KALINN, KALSAU, KALAUS) und danach die Kalkulationsform (Dialog, BATCH).

Üblicherweise wird zuerst die Dialog-Form gewählt (der Batch-Einsatz ist eher für erfahrende Nutzer zu empfehlen). Dadurch öffnet sich das Startfenster von KalDok für eine entsprechende Kalkulation, wobei in der zweiten Zeile rechts die jeweilige Nummer der "Sitzung" gezeigt wird. Diese findet sich in allen erzeugten Ausgabedateien wieder (siehe Beispiel in Anlage 1)!

Die im Dialog erforderlichen Eingaben werden jeweils zeilenweise nacheinander abgefragt und sind nach einer entsprechenden Eingabe jeweils mit einem <RETURN> abzuschließen. Bitte beachten:

- Eine Leereingabe belässt immer den jeweiligen Voreinstellwert (default), falls dieser vorhanden ist. Ansonsten erfolgte eine Wiederholung der Eingabeaufforderung!
- Bei nummerischen Eingaben wird eine Null nur zu einer Null, wenn dafür die Zahl "0" eingetippt wird!
- Bei den Fragen Ja/Nein (J/N) ist nur ein "J" oder "j" ein Ja, ansonsten sind alle anderen Eingaben ein "Nein"!

Die Kalkulationsergebnisse werden entsprechend der gewählten Form entweder nur auf dem Sichtgerät angezeigt oder auf dem Sichtgerät als Endergebnis angezeigt und der Ablauf mit seinen Teilergebnissen wiederum entsprechend der Auswahl in Ausgabedateien geschrieben.

In einer Sitzung können beliebig viele Kalkulationen durchgeführt werden, wobei entweder ein zuvor bearbeitetes Modell wiederholt mit unterschiedlichen Eingabewerten kalkuliert oder jeweils ein neues Modell gewählt wird.

Das Sitzungsende muss extra bestätigt werden, wodurch das System in die Windows-Oberfläche zurückkehrt. Dort stehen dann die erzeugten Dateien mit der Sitzungsnummer "nnn" als Dateikennung zur Verfügung. Folgende Dateien werden je Sitzung erzeugt:

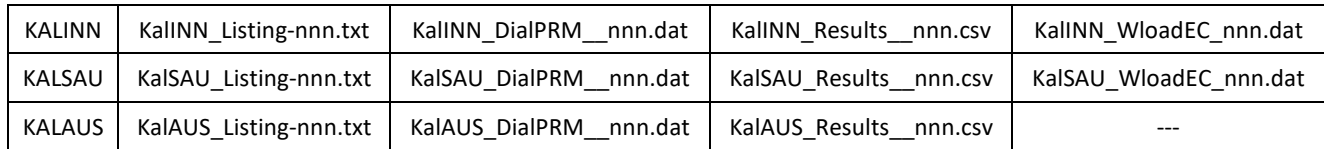

#### **A c h t u n g:** Alle Ausgabedateien sind DOS-Dateien. Dies muss bei der jeweiligen Weiterbearbeitung beachtet werden, damit die Umlaute, Sonderzeichen und Interpunktionen richtig dargestellt werden!

Wenn mit einer BATCH-Datei in der Eingabe gearbeitet wird, dann wird logischerweise keine Kalxxx\_DialPRM-nnn.dat erstellt!

#### **KALxxx\_Listing-nnn.**txt

Enthält den Arbeitsablauf mit allen Teilschritten und dem Gesamtergebnis. Die Zeilenlänge beträgt 120 Zeichen. Diese Datei sollte mit MS-Word geöffnet, und dabei der Dateityp "DOS" gewählt werden. Bei Querformat und der Schriftgröße 10 Courier oder Courier New erfolgt eine sehr gute seitengerechte Aufbereitung für die weitere Nutzung oder den Druck (siehe Anhang 2).

Wird bei der Kalkulation die Iteration einer Einflussgröße gewählt, dann erfolgt die Ausgabe in form einer Tabelle (siehe Anhang 3):

#### **KALxx\_DialPRM\_-nnn.**dat

Diese Datei enthält die Dialogeingaben in einer Stapeldateiform. Sie kann damit für wiederholte Kalkulationen genutzt werden, um eine oder mehrere Einflussgrößen gezielt zu ändern (siehe Anhang 4).

#### **KALxx\_Results-nnn.**csv

Enthält die Endergebnisse einer Kalkulation im CSV-Format als direkte Eingabe in EXCEL. Bitte beachten, dass der Dezimalpunkt in englischer Form (als Punkt) dargestellt ist und für die Weiterverarbeitung in Kommata gewandelt werden muss. Ebenso beachten, dass EXCEL beim Öffnen dieser Datei die Zahlenwerte mit Punkt als Tausendertrennung versieht, wodurch bei der Verarbeitung Fehler entstehen können (siehe Anhang 5)!

#### **KALxx\_WloadEC-nnn.**dat

Hier werden alle Einzelwerte für die Energieumsatzmethode dokumenteiert, um diese in einer Folgeanalyse mit dem Programm EUSANA differenziert weiterverarbeiten zu können. Neben der Modellbezeichnung sind in den Spalten 10 bis 92 die Zuweisungen zu den Körperpositionen und in Spalte 93 – 116 die entsprechenden Energieumsatzwerte enthalten. Auch hier sind die Dezimalwerte durch den "Punkt" dargestellt – bitte nicht ändern, denn EUSANA benötigt diesen für die Eingabe (siehe Anhang 6)!

### **3. Anwendungshinweise für interaktive Kalkulation mit dem Programm KALDOK**

Für alle Kalkulationen wird das Programm KALDOK (Kalkulation mit Dokumenten) eingesetzt. Dieses Programm wird durch ihre Programmstarteingabe jeweils mit den dafür benötigten Daten verknüpft. Sie sollten dieses Programm ausschließlich in der Dialogform (DIAL) benutzen.

Für Spezialisten, aber auch für Reihenuntersuchungen ist in vielen Fällen die reine BATCH-Form (PARM) vorzuziehen; siehe dazu den erforderlichen Job-Aufbau in Anhang 7!

#### **Bitte beachten sie bei der Programmnutzung folgende Hinweise:**

- **Zuschlagskalkulation:** Grundsätzlich sollte mit der Eingabe der Zahl 5 zum Gesamtergebnis ein Zuschlag von 5 % für "persönliche Zeiten der Arbeitsperson" vorgenommen werden. Bei den Produktionsverfahren der Kälberhaltung ist dieser Wert mit der Zahl 10 zu benennen.
- **Kalkulationsart:** Allgemein sollte die ablaufgetreue Kalkulationsart (Aktivität 1) gewählt werden, bei welcher die benötigten Arbeitsabschnitte in der Form des Arbeitsablaufes protokolliert werden. Die iterative Kalkulation (Aktivität 2) ist dagegen den echten Einflussgrößenanalysen vorbehalten (nur eine Einflussgröße ist je Kalkulation schrittweise zu ändern). Die Aktivitäten 3 und 4 sollen dem Benutzer eine Übersicht über die vorhandenen Modelle und ihre Verwendungsmöglichkeiten geben und so die Wahl des zu kalkulierenden Modelles erleichtern.

#### **Ergebnisse in Druckdatei:** Protokolle werden immer erstellt!

- **Druckausgabeumfang:** Damit ist die Ausgabe für das Ergebnisprotokoll bei der ablaufgetreuen Kalkulationsart zu steuern. Je niedriger der dafür benannte Wert ist, umso umfangreicher wird das Protokoll. Voreinstellung ist der Wert 1, bei Melkarbeiten werden Warte- und Blindmelkzeiten protokolliert.
- **Kalkulierte Modellzahl:** Zur besseren Überprüfung sollte immer nur ein Modell gewählt werden. Die additive Verknüpfung mehrerer Modelle ist allenfalls am Ende einer umfassenden Kalkulation sinnvoll, wenn damit die gesamte Arbeit mehrerer Abschnitte auf jeweils ein Gesamtergebnis vorgenommen werden soll.

**Modellnummer:** Siehe unter 4.1.3 und 4.2.3

- **Modellinhalt nachlesen:** Wichtig beim ersten Modellkalkulationsversuch, da in der Inhaltsbeschreibung in der Regel die Modellstruktur und oft auch Hinweise auf Modellgrenzen aufgezeigt werden.
- **Änderung der Einflussgrößen:** Hier bietet sich die Möglichkeit, Modelle den Forderungen bei den Einflussgrößen anzupassen. Dies geschieht durch folgende 3 Formen, bei einer weiteren Kalkulation mit dem gleichen Modell ist eine 4 Form möglich.
- 
- 0 = K e i n e Einflussgrößen ändern, wenn mit allen Voreinstellwerten gearbeitet werden soll (üblicherweise die Einstiegsform für den Anfänger und zum "schnuppern".
- 1 = A l l e Einflussgrößen ändern bedeutet, dass vom Rechner alle Einflussgrößen zur Änderung ausgegeben werden und dann den Wünschen entsprechend überschrieben werden können.
- 2 = Nur die w i c h t i g s t e n Einflussgrößen ändern bedeutet, dass vom Rechner nur von uns als wichtig definierte Einflussgrößen zur Änderung ausgegeben werden. (Gibt der Rechner bei dieser Einstellung keine Einflussgrößen aus, dann bedeutet dies, dass die erforderliche Modelländerung von uns noch nicht durchgeführt wurde. Wählen Sie in diesen Fällen die Änderung a l l e r Einflussgrößen.)
- 3 = G e z i e l t e Änderungen vornehmen ist nur bei einer Folgekalkulation mit dem gleichen Modell möglich. Die Einflussgrößenwerte der vorhergehenden Kalkulation werden belassen und es können einzelne Einflussgrößen gezielt geändert werden. Dies empfiehlt sich bei der mehrmaligen Kalkulation eines Modelles, wenn die Einflussgrößen nur geringfügig verändert werden.
- **Beachte:** Eine leere Eingabe belässt den Voreinstellwert.

Eine nummerische Eingabe ersetzt den Voreinstellwert.

 Sollen keine weiteren Einflussgrößen mehr geändert werden, so erfolgt der Abbruch des Überschreibungsvorgangs mit der Eingabe s oder e (Stop, Ende). Bei den restlichen Einflussgrößen wird der Voreinstellwert belassen !

**Nachbehandlung der Einflussgrößen:** Nach erfolgter Änderung der Einflussgrößen bietet das Programm eine Korrekturmöglichkeit für eventuelle nachträgliche Änderungen. Es stehen drei Möglichkeiten zur Wahl:

- 0 = Alle Eingaben richtig: Der endgültige Abschluss der Überschreibungen mit dem regulären Fortgang der Kalkulation.
- 1 = Gezielte Änderungen vornehmen: Die gezielte Änderung einer oder mehrerer mit der Nummer zu benennenden Einflussgrößen (z.B. bei Eingabefehler).
- 2 = Gesamte Eingabe wiederholen: Die nochmalige vollständige Änderung aller Einflussgrößen.

### **4. Arbeitszeitkalkulation**

Zur Kalkulation werden ein Programm und entsprechende Daten benötigt. Alle Arbeitszeitdaten sind dabei in Kalkulationsmodellen abgelegt und je nach Aggregationsebene sachlich richtig verknüpft.

In folgender Tabelle sind die derzeit in den Datenbeständen verfügbare Modelle und Planzeiten aufgezeigt:

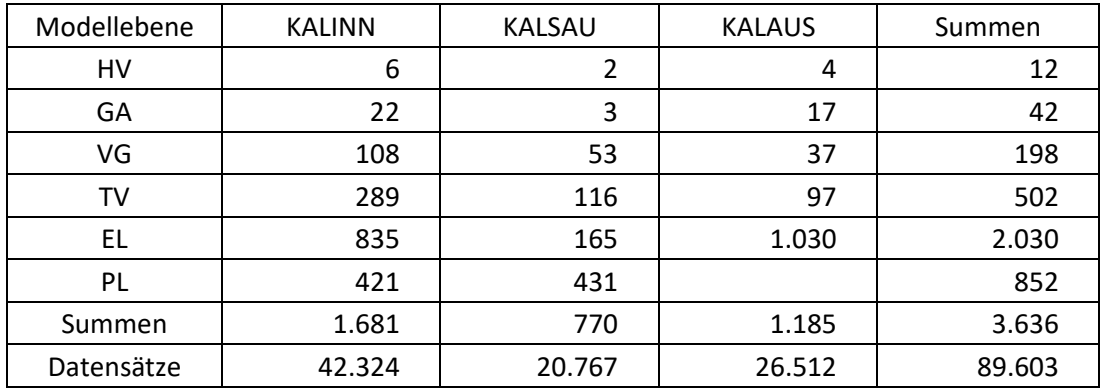

Der Start mit der interaktiven Auswahl der zugehörigen Daten/Modelle erfolgt auch unter Win10 mit der DOS-Batchdatei: *Arbeitszeit\_LISL*

#### **4.1 Rinderhaltung (KALINN)**

Der Bereich der Rinderhaltung deckt folgende Produktionsverfahren mit der jeweiligen Kapitelnummer ab:

- 1 Rindermast
- 2 Milchviehhaltung mit und ohne Nachzucht
- 3 Kälberaufzucht und Kälbermast
- 4 Färsenaufzucht und Färsenmast
- 8 Fest- und Flüssigmistausbringung

#### **4.1.1 Programm**

Für die Kalkulationen dient das schon genannte Programm KALDOK, welches bisher in etwa 15.000 Programmläufen weitgehend fehlerfrei gemacht werden konnte (derzeit wird Version V8B eingesetzt).

#### **4.1.2 Datenbasis**

Die derzeitig verfügbaren Modelle bauen auf etwa 80.000 Einzelzeitmesswerten aus praktischen Betrieben auf. Umfangreiche Vergleichsuntersuchungen zeigten, dass damit die Verhältnisse in der Praxis mit einer Abweichung von plus/minus 5 % kalkulierbar sind.

Die Modelle der oben genannten Kapitel sind jeweils in 5 Ebenen eingeordnet. Für die Kalkulation sollte dabei von der stärksten Aggregation auf Ebene 2 (Gesamtarbeit) ausgegangen werden. Deckt das entsprechende Modell die Planungsalternative nicht ab, dann kann eine Ebene tiefer gegangen werden. Allerdings müssen dann die Verknüpfungen der einzelnen Arbeitsvorgänge selbst vorgenommen werden.

Entnehmen Sie bitte die jeweiligen Modellüberschriften für die Gesamtarbeits- und die Vorgangsebene den nachfolgenden Verzeichnissen.

#### **4.1.3 Modelle**

Bei den Modellen wird – mit wenigen Ausnahmen - eine sehr strenge Hierarchie eingehalten. Dadurch wird die Verknüpfung für den Anwender relativ einfach durchschaubar. Folgendes Beispiel mag dies demonstrieren:

Gesamtarbeitsmodell 20 besteht aus den Vorgangsmodellen 200 - 209. Das Vorgangsmodell 200 baut wiederum auf die Teilvorgangsmodelle mit den Nummern 2000 bis 2009 auf. Diese Modelle selbst greifen dann auf die Elementmodelle 20000 bis 20001 und so weiter zurück. Erst darunter wird von der Hierarchie abgewichen, weil auf der Ebene 6 nur die Ziffern 100000 bis 100999 belegt sind (vorläufig).

Nach diesem Muster ergibt sich folgende Modelleinordnung:

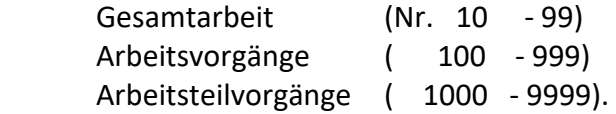

Die darunterliegenden Ebenen sollten wiederum nur von den Spezialisten genutzt werden.

#### **4.1.3.1 KALINN Gesamtarbeitsmodelle**

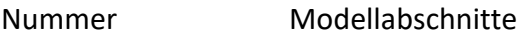

————————————————————————————————————————

- 10 Bullenmast im Anbinde- oder Tiefstall
- 11 Bullenmast im Laufstall mit Spaltenboden
- 20 Milchviehhaltung im Anbindestall mit Eimermelkanlage
- 21 Milchviehhaltung im Anbindestall mit Rohrmelkanlage
- 22 Milchviehhaltung im Laufstall mit Fischgrätenmelkstand
- 23 Milchviehhaltung im Laufstall mit Rotationsmelkstand
- 30 Kälberaufzucht in der Biestmilchperiode
- 31 Kälberaufzucht in der Einzeltierhaltung im Milchviehbetrieb
- 32 Kälberaufzucht in der Gruppenhaltung im Milchviehbetrieb
- 33 Kälbermast in der Einzeltierhaltung
- 34 Kälbermast in der Gruppenhaltung
- 35 Kälberaufzucht in der Einzeltierhaltung im Aufzuchtbetrieb
- 36 Kälberaufzucht in der Gruppenhaltung im Aufzuchtbetrieb
- 40 Spezialisierte Färsenhaltung im Anbindestall
- 41 Spezialisierte Färsenhaltung im Laufstall
- 80 Flüssigmistausbringung mit Tankwagen
- 81 Flüssigmistverregnung mit abbaubarer Gülletransportleitung
- 82 Flüssigmistverregnung (Gülletransport mittels Tankwagen)
- 83 Flüssigmistverregnung mit festverlegter Gülletransportleitung
- 84 Flüssigmistverregnung (kontinuierlicher TW-Transport)
- 85 Festmistausbringung bei Frontladereinsatz
- 86 Festmistausbringung bei Frontladereinsatz Tieflaufstall

#### **4.1.3.2 KALINN Vorgangsmodelle**

Nummer Modellabschnitte ————————————————————————————————————————

- 100 Rüstarbeiten bei Fütterungsbeginn
- 101 Kraftfutter in Eimer füllen und zuteilen
- 102 Silage auf Handkarren laden, transportieren und zuteilen
- 103 Schlempezuteilung mit Rohrleitung oder Schlempefass
- 104 Stroh füttern
- 105 Im Vollspaltenbodenstall Treibgang und Tränkebecken säubern
- 106 Nacharbeiten bei Fütterungsende
- 109 Sonderarbeiten (einstallen, impfen, wiegen, umtreiben, verladen)
- 111 Kraftfutter in Mulden-, bzw. Verteilwagen füllen und zuteilen
- 112 Silage mit Frontlader entnehmen, auf Kratzbodenwagen, Handzuteilung
- 115 Im Anbindestall Gitterrost säubern
- 121 Kraftfutter in Siloverteilwagen einmischen
- 122 Silage mit Frontl./Blockschneider entnehmen, zuteilen von Hand
- 132 Silage mit Front- bzw. Radlader entnehmen, zuteilen mit Fumiwa
- 142 Entnahme aus Hochsilo mit Oben-/Untenfräse, Zuteilung Fumiwa
- 152 Entnahme mit Flachsilofräse, Zuteilung mit Futtermischwagen
- 162 Entnahme mit Oben-/Untenfräse, Zuteilung mit schienengeb. FuMiWa
- 200 Vorarbeiten bei Fütterungsbeginn
- 201 Kraftfutter in Eimer füllen und zuteilen
- 202 Silage auf Handwagen laden, transportieren und zuteilen
- 203 Rauhfutter füttern
- 204 Weidegang
- 205 Entmisten (Hand oder mechanisch) und einstreuen
- 206 Nacharbeiten bei Fütterungsende
- 207 Im Anbindestall mit Eimer- bzw. Rohrmelkanlage melken
- 208 Sonstige Arbeiten (Fenster putzen, Stall tünchen etc.)
- 209 Pflegearbeiten am Tier
- 211 Kraftfutter in Mulden- oder Verteilwagen füllen und zuteilen
- 212 Silage mit Frontl./Greifer auf Wagen laden, zuteilen von Hand
- 214 Sommerstallfütterung
- 215 Im Anbindestall Gitterrost säubern und Sägemehl einstreuen
- 217 Im Fischgräten- bzw. Rotationsmelkstand melken
- 219 Arbeiten zur Reproduktion (Trächtigkeit, Geburt)
- 222 Silage mit Greifer entnehmen, auf Futtertisch, Handzuteilung
- 225 Im Laufstall Liegeboxen säubern und einstreuen
- 232 Silage mit Frontl./Blockschneideger. entnehmen, Handzuteilung
- 242 Silage mit Oben-/Untenfräse entnehmen, mit Futtermischw. zuteilen
- 252 Silage mit Frontl./Flachsilofräse entnehmen, mit Fumiwa zuteilen
- 300 Vorbereitungs- und Rüstarbeiten zum Kälbertränken
- 301 Kälbertränke im Eimer oder Großbehälter, Handaufbereitung
- 302 Kälbertränke im Eimer tragen oder mit Handwagen zum Stall bringen
- 303 Nacharbeiten zum Kälbertränken (Eimer und Mixer reinigen)
- 304 Kraftfutter vorbereiten und füttern
- 305 Für Kälber Rauhfutter vorbereiten und füttern
- 306 Entmisten und einstreuen von Hand (Kälbereinzelhaltung-Festmist)
- 307 Rüstarbeiten und Nacharbeiten bei Fütterungsende
- 308 Kälber zum Tränken anlernen
- 309 Kälberstall reinigen und desinfizieren
- 311 Kälbertränke im Mixer aufbereiten
- 312 Kälbertränke mit Mixer/über Verschlauchung zum Kalb bringen
- 316 Gitterrost reinigen und Sägemehl einstreuen (Flüssigmist)
- 318 Sonderarbeiten Tier: Kälber enthornen, impfen und wiegen
- 321 Kälber tränken am Tränkeautomaten oder mit Kalttränke
- 326 Entmisten u. Einstreuen (Gruppenhaltung)
- 328 Kälber zum Tränken anlernen im Laufstall
- 333 Kälber in Fressgitter einsperren und aussperren
- 338 Sonderarbeiten Tier/Laufstall: Enthornen,impfen,wiegen,umstallen
- 400 Vorarbeiten bei Fütterungsbeginn
- 401 Kraftfutter in Eimer füllen und zuteilen
- 402 Silage auf Handwagen laden, transportieren und zuteilen
- 403 Rauhfutter füttern
- 404 Weidegang
- 405 Entmisten (Hand oder mechanisch) und einstreuen
- 406 Nacharbeiten bei Fütterungsende
- 407 Sonstige Arbeiten (Fenster putzen, Stall tünchen etc.)
- 408 Pflegearbeiten am Tier
- 409 Arbeiten zur Reproduktion (Trächtigkeit, Geburt)
- 411 Kraftfutter in Mulden-/Verteilwagen füllen und zuteilen
- 412 Silage mit Frontl./Greifer auf Wagen laden, Handzuteilung
- 414 Sommerstallfütterung mit Lade-, bzw. Erntewagen
- 415 Im Anbindestall Gitterrost säubern und Sägemehl einstreuen
- 422 Silage mit Greifer entnehmen, auf Futtertisch, Handzuteilung
- 425 Im Laufstall Liegeboxen säubern und einstreuen
- 432 Silagefütterung: Frontlader/Blockschneidegerät, Handzuteilung
- 442 Silagefütterung: Oben-/Untenfräse, Futtermischwagen
- 452 Silagefütterung: Frontl./Flachsilofräse, Futtermischwagen
- 800 Vorarbeiten bei der Gülleausbringung mit Tankwagen
- 801 Gülleausbringung mit Tankwagen
- 802 Nacharbeiten beim Gülleausbringen
- 803 Rüstarbeiten nach Arbeitsunterbrechung
- 810 Vorarbeiten am Hof
- 811 Regnertrommel in Arbeitsstellung bringen
- 812 Verlegen der Rohrleitung mit Schnellkuppelrohren
- 813 Verregnen der Gülle (bei Schnellkuppler-Rohrleitung)
- 815 Schnellkuppler-Rohrleitung umbauen
- 816 Regnertrommel abbauen
- 817 Schnellkuppler-Rohrleitung abbauen
- 818 Nacharbeiten am Hof nach dem Gülleverregnen
- 819 Rüstzeiten für Arbeitsunterbrechung beim Gülleverregnen
- 821 Gülletankwagen zur Regnertrommel fahren
- 822 Gülleverregnen bei Gülletransport mit Tankwagen
- 823 Umbau der Regnertrommel (Verregung mit Tankwagen)
- 824 Abgestelltes Güllefass zur Regnertrommel bringen
- 825 Rückfahrt mit leerem Tankwagen vom Regnerwagen zum Hof
- 841 Wartezeit beim Regnerwagen mit vollem Tankwagen
- 850 Vorarbeiten bei der Festmistausbringung mit Frontlader
- 851 Mit Frontlader Mist laden vom Stapel
- 852 Mist streuen
- 853 Nacharbeiten nach dem Miststreuen
- 860 Vorarbeiten bei der Festmistausbringung im Tieflaufstall
- 861 Tiere im Tieflaufstall umbuchten
- 862 Mit Frontlader Mist laden vom Tieflaufstall
- 864 Nacharbeiten nach dem Miststreuen (Tieflaufstall)

#### **4.1.3.3 KALINN Arbeitsteilvorgangsmodelle**

Bei den noch stärker differenzierenden Arbeitsteilvorgangsmodellen sind derzeit etwa 207 Modellabschnitte kalkulierbar. Wenn Sie dafür eine Übersicht benötigen, dann wählen Sie innerhalb des Programmes KALDOK den gewünschten Bereich mit Aktivität 3 zur Information.

### **4.2 Schweinehaltung (KALSAU)**

Der Bereich der Schweinhaltung deckt derzeit nur die Zuchtsauenhaltung mit der dafür vorgesehenen Kapitelnummer 6 ab:

6 Sauenhaltung

#### **4.2.1 Programm**

Für die Kalkulationen dient das schon genannte Programm KALDOK. In der Ergebnisdarstellung wird noch nicht spezifisch von Tieren gesprochen.

#### **4.2.2 Datenbasis**

Die derzeitig verfügbaren Modelle bauen auf etwa 23.000 Einzelzeitmesswerten aus praktischen Betrieben auf. Umfangreiche Vergleichsuntersuchungen zeigten, dass damit die Verhältnisse in der Praxis mit einer Abweichung von plus/minus 5 % kalkulierbar sind.

Die Modelle der oben genannten Kapitel sind jeweils in 5 Ebenen eingeordnet. Für die Kalkulation sollte dabei von der stärksten Aggregation auf Ebene 1 ausgegangen werden. Erst danach ist auf die zweite Ebene zu wechseln. Reicht die dort vorgenommene Modellbildung nicht aus, dann kann eine weitere Ebene tiefer gegangen werden. Allerdings müssen dann die Verknüpfungen der einzelnen Arbeitsvorgänge selbst vorgenommen werden.

Entnehmen Sie bitte die jeweiligen Modellüberschriften für die Gesamtarbeits- und die Vorgangsebene den nachfolgenden Verzeichnissen.

#### **4.2.3 Modelle**

Bei den Modellen wird fast immer eine sehr strenge Hierarchie eingehalten. Dadurch wird die Verknüpfung für den Anwender relativ einfach durchschaubar.

Nach diesem Muster ergibt sich folgende Modelleinordnung:

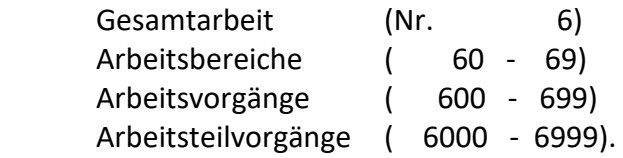

Die darunterliegenden Ebenen sollten wiederum nur von den Spezialisten genutzt werden.

#### **4.2.3.1 KALSAU Umfassendes Gesamtmodell**

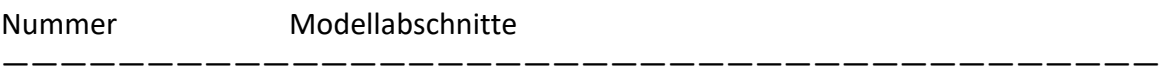

6 Zuchtsauenhaltungsmodell als Gesamtmodell

#### **4.2.3.2 KALSAU Gesamtarbeitsmodelle**

Nummer Modellabschnitte ————————————————————————————————————————

————————————————————————————————————————

61 Routinearbeiten für die Zuchtsauenhaltung

62 Sonderarbeiten für die Zuchtsauenhaltung

#### **4.2.3.3 KALSAU Vorgangsmodelle**

Nummer Modellabschnitte

#### Routinearbeiten (Füttern)

 600 Rüstarbeiten vor Fütterungsbeginn 601 Abf'stall, KF-gabe im Futtergang mit Handschaufel aus Muwa 602 Abf'stall, KF-gabe im Futtergang mit Eimer, Muwa im Zentralgang 603 Abf'stall, KF-gabe im Mistgang m. Eimer, Muwa im Mistgang 604 Abf'stall, KF-gabe, Vorratsbehälter, Seilzugentleer., Handbefüllung 608 Deckstall, KF-gabe im Futtergang aus Muwa in den Trog 609 JS-Stall, KF-gabe im Futtergang aus Muwa in den Trog 610 Wartestall, KF-gabe im Futtergang aus Muwa in den Trog 611 KF-gabe, Vorratsautomaten, Handentleerung, Handbefüllung 612 Deckstall, Vorratsautomaten entleeren, automat. Befüllung 614 Deckstall, Vorratsbehälter von Abruffütterungsanlage nachfüllen 615 JS-stall, Vorratsbehälter von Abruffütterungsanlage nachfüllen 616 Wartestall, Vorratsbehälter von Abruffütterungsanlage nachfüllen 617 JS-Stall, Vorratsautomaten entleeren, automatische Befüllun 618 Wartestall, Vorratsautomaten entleeren, automatische Befüllung 622 Aufz'stall, Aufz'ferkelautomaten kontrollieren (und befüllen) 623 Abf'stall, Aufz'ferkelautomaten kontrollieren (und befüllen) 624 Aufz'stall, KF-gabe aus Eimer in Automaten, Aufz'ferkel 625 Abf'stall, KF-gabe aus Eimer in Automaten, Aufz'ferkel 626 Abf'stall, KF-gabe aus Eimer in Automaten, Saugferkel 628 Abf'stall, Wassergabe an Ferkel

629 Abf'stall, Ferkelmilchgabe an Saugferkel

R o u t i n e a r b e i t e n (Entmisten und Einstreuen)

- 630 Deckstall, Entmisten, Kot aus Eberbucht mit Teilspaltenboden räumen
- 631 Deckstall, Entmisten, Einzelhaltung
- 632 Deckstall, Entmisten, Gruppenhaltung
- 633 Abf'stall, Entmisten, Sauen
- 635 Aufz'stall, Entmisten, Mistgangbucht
- 636 Deckstall, Einstreuen, Anbinde- oder Kastenstand
- 637 Abf'stall, Einstreuen, Sauen
- 638 Deckstall, Einstreuen, Gruppenbuchten
- 639 Aufz'stall, Einstreuen, Gruppenbuchten
- 640 Deckstall, Mist aus Eberbucht auf Mistgang räumen und einstr
- 641 JS-stall, Entmisten, Einzelhaltung
- 642 JS-stall, Entmisten, Gruppenhaltung
- 643 Abf'stall, Entmisten, Sauen und Aufzuchtferkel
- 646 JS-stall, Einstreuen, Einzelhaltung
- 647 Abf'stall, Einstreuen, Sauen und Aufz.'ferkel
- 648 JS-stall, Einstreuen, Gruppenbuchten
- 650 Wartestall, Mist aus Eberbucht auf Mistgang räumen und einstreuen
- 651 Wartestall, Entmisten, Einzelhaltung
- 652 Wartestall, Entmisten, Gruppenhaltung
- 656 Wartestall, Einstreuen, Einzelhaltung
- 658 Wartestall, Einstreuen, Gruppenbuchten

S o n d e r a r b e i t e n

- 690 Sonderarbeiten, nicht zuteilbar
- 691 Sonderarbeiten, säugende Sauen im Abferkelstall
- 692 Sonderarbeiten, Leersauen im Deckstall
- 693 Sonderarbeiten, tragende Sauen im Wartestall
- 694 Sonderarbeiten, Nachzucht
- 695 Sonderarbeiten, Saugferkel
- 696 Sonderarbeiten, Aufzuchtferkel

#### **4.2.3.4 KALSAU Teilvorgangsmodelle**

Nummer Modellabschnitte

————————————————————————————————————————

Routine arbeiten (Füttern)

 6000 Rüstarbeiten vor Fütterungsbeginn 6001 Zu und zwischen Stallabteilen für Ferkel gehen 6070 Futtergänge kehren und verstreutes Futter beseitigen 6071 Futtergänge kehren und verstreutes Futter beseitigen im FAZ 6101 Kraftfutter vom Silo zum 1. Stallabteil bringen, Muwa im Zentralgang 6102 Kraftfutter vom Silo zum 1. Stallabteil bringen, Muwa am Silo 6113 Vorratsbehälter von Abruffütterungsanlagen nachfüllen 6114 Kraftfutter im Futtergang aus Muldenwagen mit Handschaufel zuteilen 6115 Sauen einer Aufstallungsreihe über Wasserhahn tränken 6116 KF-gabe vom Hauptgang im Futtergang mit Dosiergefäß (Einzelstände) 6117 KF-gabe über Vorratsautomaten mit Zentralentleerung von Hand 6118 Auffüllen der KF-Vorratsautomaten für Sauen mit Eimer 6119 Auffüllen der KF-Vorratsautomaten für Sauen mit Handschaufel 6121 Kraftfutter im Futtergang aus Muldenwagen mit Handschaufel zuteilen 6122 KF im Futtergang aus Muwa mit Handschaufel zuteilen + Hahntränke 6123 KF im Futtergang aus Muwa mit Handschaufel zuteilen + Eimertränke 6124 KF vom Hauptgang im Futtergang mit Dosiergefäß zuteilen 6126 KF vom Hauptgang im Futtergang mit Dosiergefäß zuteilen + Eimertränke 6127 KF im Mistgang aus Muldenwagen mit Dosiergefäß zuteilen 6128 KF im Mistgang aus Muldenwagen mit Dosiergefäß zuteilen + Tränken 6131 KF für A'ferkel vom Silo zum 1. Stallabteil bringen, Muwa im Z'gang 6132 KF für A'ferkel vom Silo zum 1. Stallabteil bringen, Muwa am Silo 6133 Ferkelautomaten kontrollieren (und befüllen) 6134 KF mit Eimer in Automaten zuteilen 6135 KF für m. Eimer v. Fula zu den Stallabteilen bringen 6136 KF mit Dosiergefäß in Automaten für S-Ferkel zuteilen 6137 Ferkelmilch im Eimer anrühren 6138 Eimer mit Wasser befüllen

6139 Ferkelmilch oder Wasser für S-Ferkel im Abteil verteilen

R o u t i n e a r b e i t e n (Entmisten und Einstreuen)

- 6201 Zum Entmisten zu den Stallabteilen für Sauen gehen
- 6202 Zum Entmisten zu den Stallabteilen für Aufzuchtferkel gehen
- 6211 Mist/Kot von der Liegefläche (planbefest.) räumen, mit/ohne Einstreu
- 6212 Kot von der Liegefläche räumen, Rostboden, strohlos
- 6213 Kot von der Liegefläche einer Teilspaltenbodenbucht räumen
- 6214 Mist von der Liegefläche einer Gruppenbucht auf Mistgang räumen
- 6215 Kot aus Gruppen/Einzelbucht mit Teilspaltenboden räumen
- 6216 Mist aus Eberbucht auf Mistgang räumen und einstreuen
- 6220 Mist aus Einzelbucht auf Mistgang räumen
- 6221 Mist aus Einzelbucht direkt auf Karren laden
- 6222 Einzelbucht entmisten, Kragrostboden
- 6230 Mist aus Einzelbucht auf Mistgang räumen, Ferkel
- 6231 Mist von der Liegefläche einer Aufzuchtbucht auf Karren laden
- 6235 Mistgang räumen, Spaltenboden, Kanalöffnung, Kragrostboden
- 6240 bereits befüllten Karren zum Misthaufen schieben
- 6241 bereits befüllten Karren zum Misthaufen schieben, Ferkel
- 6242 Mist/Kot auf Karren laden und zum Misthaufen schieben, Sauen
- 6243 Mist/Kot auf Karren laden und zum Misthaufen schieben, Ferkel
- 6244 Mist von Hand mit Gabel aus dem Stallabteil schieben, Sauen
- 6245 Mist von Hand mit Gabel aus dem Stallabteil schieben, Ferkel
- 6246 Mist mit Seilzuganlage aus dem Stallabt. schaffen, Wartestall
- 6247 Mist mit Seilzuganlage aus dem Stallabteil schaffen, Abferkelstall
- 6248 Mist mit Seilzuganlage aus dem Stallabt. schaffen, Aufzuchtstall
- 6250 Strohballen in Handarbeit v. Strohstock zum Mistgang bringen
- 6261 Einstreuen Anbinde- oder Kastenstand
- 6262 Einstreuen Abferkelbucht
- 6263 Einstreuen Gruppenbucht, Sauen
- 6264 Einstreuen Gruppenbucht, Ferkel

#### S o n d e r a r b e i t e n (Fortpflanzung)

- 6311 Kontrolltätigkeit während der Abferkelphase im Abferkelstall
- 6320 Bestandesführung Decken
- 6321 Rauschekontrolle ohne Eber, Einzelhaltung
- 6322 Rauschekontrolle mit Eber, Einzelhaltung
- 6323 Rauschekontrolle oder Decken in Sauenbucht/-stand oder Eberbuch
- 6324 Künstliche Besamung durchführen
- 6325 Trächtigkeitskontrolle mit Ultraschallgerät, Einzelhaltung, Deckstall
- 6335 Trächtigkeitskontrolle mit Ultraschallgerät, Einzelhaltung, Wartestall
- 6341 Selektions- und Kontrollringdatenerhebung
- 6353 Saugferkel tätowieren
- 6363 Aufzuchtferkel tätowieren

#### S o n d e r a r b e i t e n (Tierbetreuung)

- 6401 tägliche Tierbetreuungsarbeiten
- 6410 Abferkelstall, Sauen Injektionen geben, Impfprogramm
- 6420 Deckstall, Sauen Injektionen geben, Impfprogramm
- 6421 Deckstall, Sauen an die Abrufstation anlernen
- 6430 Wartestall, Sauen Injektionen geben, Impfprogramm
- 6431 Wartestall, Sauen an die Abrufstation anlernen
- 6441 Jungsstall, Sauen an die Abrufstation anlernen
- 6450 Saugferkel kastrieren
- 6451 Schwanz kupieren, Fe-Spritzen Zähne zwicken, Frühkastration
- 6460 Normalkalstration

#### S o n d e r a r b e i t e n (Umstallen/Umtreiben)

- 6511 Umtreiben Sauen vom Wartestall in den Abferkelstall
- 6521 Umtreiben Sauen vom Abferkel in den Deckstall
- 6531 Umtreiben Sauen vom Deck- in den Wartestall
- 6532 Umtreiben Sauen innerhalb Wartestall
- 6541 Umtreiben Jungsauen vom Jungsauen- in den Deckstall
- 6551 Umstallen Saugferkel
- 6561 Umstallen Aufzuchtferkel

S o n d e r a r b e i t e n (Hygiene)

- 6601 Stallabteile Tünchen
- 6604 Sauen mit Rückenspritze desinfizieren
- 6614 Sauen waschen
- 6615 Abferkelbuchten einweichen, reinigen und desinfizieren
- 6626 Reinigung und Desinfektion im Deckstall
- 6636 Reinigung und Desinfektion im Wartestall
- 6646 Reinigung und Desinfektion im Jungsauenstall
- 6665 Aufzuchtbuchten einweichen, reinigen und desinfizieren

S o n d e r a r b e i t e n (Reparatur- und Montage)

6701 Montage und Reparaturarbeiten

S o n d e r a r b e i t e n (Vermarktung)

 6801 Sauenverkauf 6861 Vermarktung der Aufzuchtferkel

S o n d e r a r b e i t e n (Kontrolle und Organistation)

6901 Allgemeine Kontrolltätigkeit

### **4.3 Aussenwirtschaft (KALAUS)**

Diese Daten und Modelle stammen von der Forschungsanstalt für Betriebswirtschaft und Landtechnik in Tänikon (Schweiz). Mit dieser Institution wird seit 1978 eine sehr enge Zusammenarbeit durchgeführt. Dabei erfolgt jährlich oder zweijährlich jeweils ein Datenaustausch. Allerdings dürfen die jeweiligen Daten der Partner nur für wissenschaftliche Untersuchungen und für die studentische Ausbildung genutzt werden. Bitte haben Sie Verständnis für spezielle schweizerische Ausdrücke in den Modellen.

Beachten Sie, dass die jeweiligen Modelle sowohl in der Technisierung, wie auch bei den Tierbeständen und Flächengrößen auf die schweizerischen Verhältnisse ausgerichtet sind und nicht problemlos auf größere Einheiten übertragbar sind (dazu jeweils die Modellinhaltsbeschreibungen lesen und eventuell auch ausdrucken).

#### **4.3.1 Kalkulationsprogramm**

Auch für diesen Bereich wird das universelle Kalkulationsprogramm KALDOK verwendet. Die Ergebnisdarstellung wird nun jedoch auf die bearbeiteten Flächen bezogen. Außerdem wird grundsätzlich auf die Kalkulation der Arbeitsbelastung nach der Energieumsatzmethode verzichtet (in der Schweiz bisher nicht als zulässige Methode anerkannt).

#### **4.3.2 Datenbasis**

Die Daten aus Tänikon bauen nahezu ausschließlich auf Mittelwerte auf. Sie zeichnen sich durch eine große Kontinuität bei den Datennehmern aus und bilden deshalb eine hervorragende Datengrundlage.

Bedingt durch die Verhältnisse der Landwirtschaft in der Schweiz sind die Modelle der dortigen Betriebsstruktur mit Familienbetrieben bis etwa 40 ha LF angepasst. Der Einsatz der Modelle für größere Betriebseinheiten bedarf der jeweiligen kritischen Ergebnisüberprüfung.

#### **4.3.3 Modelle**

Obwohl die Datenquelle aus Tänikon auch Modelle für die Innenwirtschaft (vor allem für die Rinderhaltung) enthält, werden nachfolgend nur die Modelle der Außenwirtschaft aufgeführt. Darin ist die numerische Hierarchie nicht so streng wie bei den eigenen Modellen.

Bitte beachten Sie bei Iterationen, dass die dafür erforderlichen Hauptvariablen ausschließlich im Kapitel 6 eingeordnet sind.

Zudem sind in KALAUS alle Planzeiten auf der Elementebene eingeordnet und besitzen k e i n e Energieumsatzwerte!

#### **4.3.3.1 KALAUS Gesamtarbeitsmodelle**

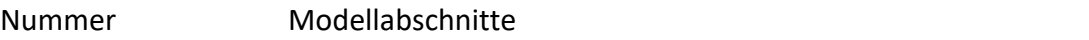

————————————————————————————————————————

————————————————————————————————————————

- 6 Hauptvariablenliste: Allg. Ackerarbeiten
- 50 Betriebszweig Futterbau (ohne Eingrasen und Weiden)
- 61 Betriebszweig Getreide (Weizen, Gerste, Roggen, Hafer)
- 62 Betriebszweig Raps
- 71 Betriebszweig Silomais
- 72 Betriebszweig Kartoffeln
- 73 Betriebszweig Zuckerrüben

#### **4.3.3.2 KALAUS Vorgangsmodelle**

Nummer Modellabschnitte

- 501 Heugras mähen und bearbeiten
- 502 Gras zum Silieren mähen und bearbeiten
- 503 Bergung von Welkheu
- 504 Bergung von Welksilage mit Ladewagen
- 506 Düngen mit Handels- und Hofdünger
- 601 Bodenbearbeitung
- 602 Boden schälen (struchen)
- 605 Bodenpflege (Walzen)
- 701 Getreide, Saat und Pflege
- 702 Mais, Saat und Pflege
- 703 Rueben, Saat und Pflege
- 704 Kartoffeln legen, spritzen und hacken
- 801 Getreide Mähdruschernte
- 811 Kartoffeln Ernte
- 821 Rüben ernten
- 822 Silomais ernten, abladen Gebläse, F'band in Fahrsilo
- 823 Silomais ernten, abladen mit Greifer

#### **4.3.3.3 KALAUS Teilvorgangsmodelle**

#### Nummer Modellabschnitte

————————————————————————————————————————

5011 Gras mähen mit Traktormähwerk

- 5012 Gras mähen mit Motormäher
- 5021 Frisch geschnittenes Gras zetten
- 5022 Angetrocknetes Futter wenden
- 5023 Nachtschwaden ziehen
- 5024 Nachtschwaden zetten
- 5025 Ladeschwaden
- 5031 Bergung von Welkheu
- 5041 Bergung von Welksilage mit Ladewagen
- 5061 Dünger transportieren und streuen mit Breitstreuer
- 5062 Dünger streuen mit Breitstreuer, Transport mit Wagen
- 5071 Gülle ausfahren mit Pumpfaß
- 6011 Pflügen mit Anbaupflug
- 6012 Grubbern mit Tiefgrubber
- 6013 Schälen mit Pflug und Traktor
- 6021 Eggen mit verschiedenen Eggen
- 6022 Schälen mit Kreiselegge
- 6031 Mist laden und zetten mit Mistzetter
- 6051 Walzen mit Rauh- oder Glattwalze
- 7011 Säen und Frässäen (Drillsaat)
- 7021 Einzelkornsaat von Mais und Rüben
- 7031 Kartoffeln pflanzen
- 7211 Spritzen mit Balkenspritze
- 7221 Hacken mit verschiedenen Geräten (2 Ak)
- 7231 Rüben vereinzeln nach Einzelkornsaat
- 7232 Rüben nachjäten von Hand
- 8011 Mähdreschen mit selbstfahrendem Mähdrescher
- 8021 Stroh pressen mit Hartballen- und Rundballenpresse
- 8031 Stroh einführen(Hartballen), Laden von Hand oder mit Lader
- 8032 Stroh einführen(Hartballen), Lader oder Ballenschleuder
- 8033 Stroh einführen, Rundballen
- 8034 Stroh oder Laub auf dem Feld häckseln
- 8041 Körner zur Sammelstelle führen
- 8131 Kartoffeln graben mit einreihigem Sammelroder
- 8133 Kartoffeln zum Hof oder zur Sammelstelle führen
- 8134 Kartoffelfeld von Hand anroden
- 8211 Zuckerrüben roden mit Bunkerköpfroder
- 8212 Zuckerrüben ernten mit 3-phasigem Verfahren
- 8213 Zuckerrüben ernten mit Köpfer und Bunkerroder
- 8214 Rübenfeld von Hand anroden
- 8215 Rüben zum Zwischenlager führen
- 8216 Rübenlaub silieren mit Ladewagen
- 8217 Rüben zum Abgabeort führen
- 8221 Silomais ernten, abladen mit Gebläse oder Förderband in Fahrsilo
- 8222 Silomais ernten, abladen mit Greifer
- 8223 Silomais transportieren und abladen mit Greifer

Nachfolgend wird ein vollständiger Dialogablauf einer Sitzung dargestellt.

#### Start mit *Arbeitszeit\_LISL*

Arbeitszeitkalkulation mit dem System LISL und KALDOK V8B vom Dec/2020 ---------------------------------------------------------------------- A c h t u n g: Bei den ersten beiden Eingaben nur die Ziffer eintippen, ----------- danach alle Eingaben immer mit <Return> abschließen! Welchen Bereich wollen Sie nutzen: 1 = Innenwirtschaft ohne Sauenhaltung 2 = Sauenhaltung 3 = Aussenwirtschaft (Daten und Modelle FAT Schweiz) 4 = Analyse der Energieumsatzdaten mit EUSANA 5 = Zeitarbeit in der Feldwirtschaft (ZEFA) Nennen Sie den Kalkulationsbereich .... ? **1** Einen Moment bitte (INI-Datei wird erstellt)!

LISL --- K A L D O K (V8B) Quelle: http://mediatum.ub.tum.de/?id=1579756 Deterministische Arbeitszeitkalkulation mit Arbeitsablauf-Modellen 14.12.2020 -------------------------------------------------------------------------------

(C) Dr. H. Auernhammer, Weihenstephan 1976, ..., 2020 (Lauf 98)

Datenbasis: Arbeitszeitkalkulation Innenwirtschaft aus Weihenstephan

Kalkulationssystem zur Simulation des Arbeitszeitbedarfs für die Innen- und Außenwirtschaft mit frei wählbaren Modellen in unterschiedlicher Aggretation (Elemente, Teilvorgänge, Vorgänge, Gesamtarbeitsverfahren). Die Anpassung an die Kalkulationswünsche erfolgt über praxisnah vordefinierte Einflussgrößen, welche durch den Nutzer beliebig geändert werden können.

Das Programm kann in den folgenden zwei Formen eingesetzt werden:

D i a l o g (DIAL) durch programmgesteuerte Interaktivität

S t a p e l b e t r i e b (PARM) für den SUBMIT-Betrieb, bzw. für den BATCH-Einsatz (Parameter-Datei)

Wählen Sie nun die Programmeinsatzform (DIAL, ENDE oder <RETURN>=DIAL) ! ----+----1----+----2----+----3----+----4----+----5----+----6----+----7----+ dial

Nenne den Wert für die Zuschlagskalkulation ! -1 ===> ohne jeglichen Zuschlag 0 ===> mit elementanteiligen Zuschlag >0 ===> elementanteilig + zu nennende %-Zahl ! ? **5**

Nächste Aktivität auswählen :

 1 = Ein oder mehrere Modelle kalkulieren 2 = An einem Modell eine Einflussgröße schrittweise ändern

 3 = Vorhandene Modellüberschriften auf Sichtgerät ausgeben 4 = Für ein Modell die Einflussgrößen anzeigen 5 = Sitzung beenden Nenne den Kode (0=1) ! ? **<RETURN>**  Wieviele Modelldokumente additiv verknüpfen (0=1) ? ? **<RETURN>** !!! Ergebnisse werden in Druckdatei abgelegt !!! Welche Protokollform wird gewünscht (0=1) ? (1=alles, 2=bis TV, 3=bis VG, 4=bis GA, 5=nur Summe) ? **<RETURN>**  Nenne die Modellnummer ! ? **2272** Modellinhalt nachlesen  $(j/n)$  ?  $J$ Modellinhalt Nachdem die vorbereitenden Arbeiten beendet sind (TV 2061), werden zuerst die Tiere auf einer Melkstandseite eingelassen, die Euter gereinigt und die Melkzeu ge angesetzt. Danach folgen ganze Zyklen mit Einlassen, Euter reinigen, Melkzeu ansetzen, Ausmelken mit der Maschine, Melkzeug abnehmen und Austreiben. Zum Schluß werden die letzten Tiere noch ausgemolken, die Melkzeuge abgenommen und die Tiere ausgetrieben. Im Modell sind außerdem das Füttern von Kraftfutter, und die Recorderentleerung berücksichtigt. A c h t u n g : Bei Abnahmeautomatik ist einfache Melkzeugbesetzung ebensowe- ... nig möglich, wie zusätzliches ausmelken mit der Maschine ! ... Bei Verstoß gegen diese Regeln, werden beide Einflußgrößen ... Modellintern umgesteuert ! Einflußgrößen-Behandlung :  $0 \implies K e i n e$  Änderung 1 ==> A l l e Einflußgrößen ändern 2 ==> Nur die w i c h t i g s t e n ändern ? Nenne den Kode ! ? **1**  Dieses Modell besitzt folgende Einflußgrößen : (Tippen Sie den von Ihnen benötigten Wert ein, nur >RETURN< tippen beläßt den Voreinstellwert, das Wort STOP oder ENDE bricht den Überschreibungsvorgang ab ! 1. Häufigkeit . . . . . . . . . . . . . . 1.000 Vorgang 2.+Bestandsgröße . . . . . . . . . . . . . 80.000 Kühe ? **40** 3.+Gesamtbuchtenzahl im Melkstand . . . . 10.000 Buchten ? **8**  4.+Mittlere Milchleistung je Tier und Jahr 5000.000 Kilogramm ? **5500.** 5.+Mittleres Minutenhauptgemelk der Herde 1.400 Kilogr./Minu ? 6. Anzahl Melktage je Tier und Jahr . . . . 305.000 Tage ? 7. Melkzeugbesetzung: 0=einfach, 1=doppelt 1.000 ? 8.+Ausmelken mit der Maschine: 0=nein, 1=ja 1.000 ? 10. Trockensteh. Kühe d. Melkst.: 0=nein, 1 .000 ? **stop**

```
Nachbehandlung der eingegebenen Einflußgrößen
```

```
 0 = Alle Eingaben richtig
```
1 = Gezielte Änderungen vornehmen

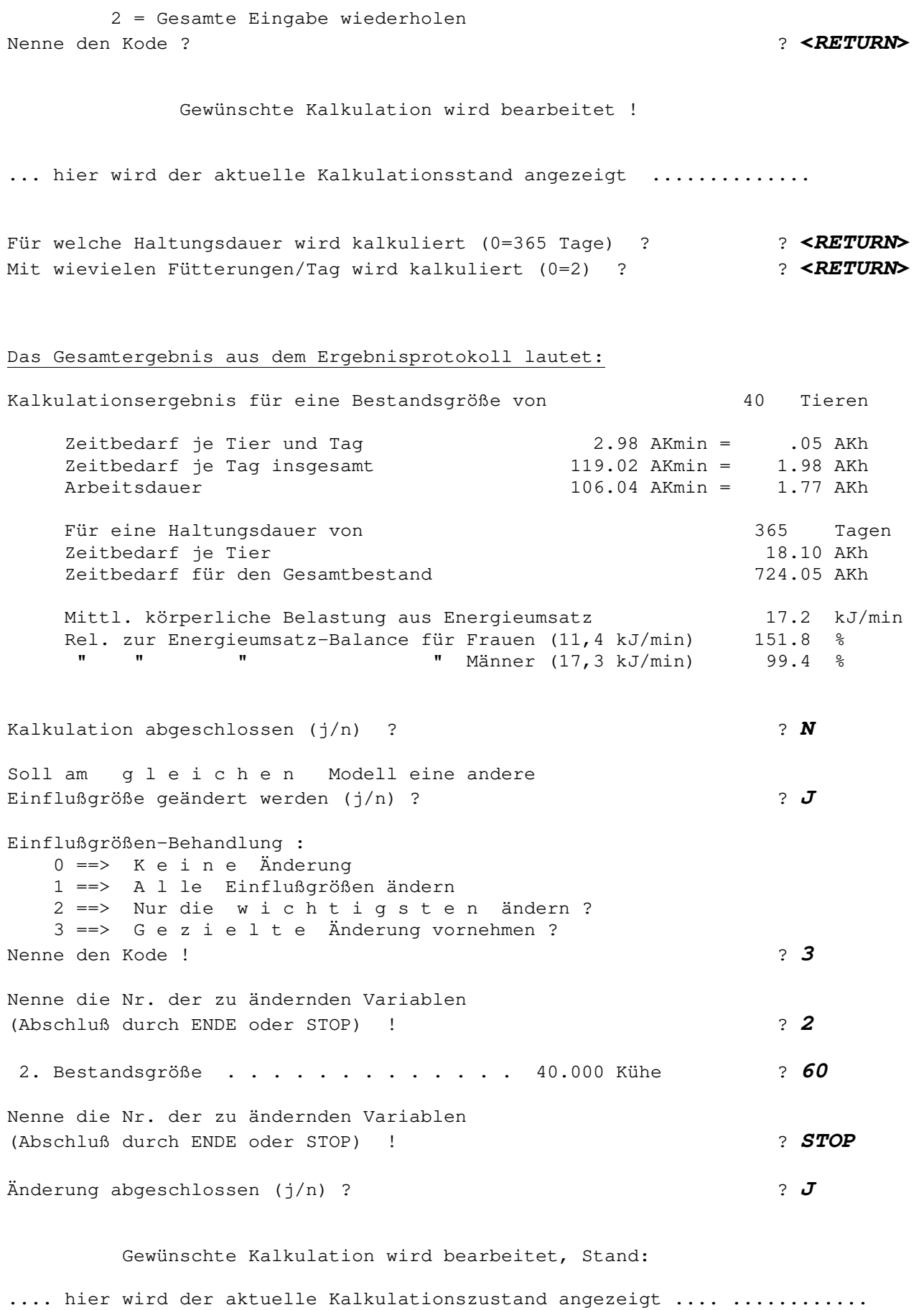

Für welche Haltungsdauer wird kalkuliert (0=365 Tage) ? **<RETURN>** Mit wievielen Fütterungen/Tag wird kalkuliert (0=2) ? ? **<RETURN>**  Das Gesamtergebnis aus dem Ergebnisprotokoll lautet : Kalkulationsergebnis für eine Bestandsgröße von 60 Tieren Zeitbedarf je Tier und Tag 2.87 AKmin = .05 AKh Zeitbedarf je Taq insgesamt 171.92 AKmin = 2.87 AKh Arbeitsdauer 158.88 AKmin = 2.65 AKh Für eine Haltungsdauer von 365 Tagen Zeitbedarf je Tier 17.43 AKh Zeitbedarf für den Gesamtbestand 1045.84 AKh Mittl. körperliche Belastung aus Energieumsatz 17.7 kJ/min Rel. zur Energieumsatz-Balance für Frauen (11,4 kJ/min) 155.4 % " Männer  $(17, 3 \text{ kJ/min})$  102.4 % Kalkulation abgeschlossen  $(j/n)$  ?  $\boldsymbol{j}$  \*\*\*\*\*\*\*\*\*\*\*\*\*\*\*\*\*\*\*\*\*\*\*\*\*\*\*\*\*\*\*\*\*\*\*\*\*\*\*\*\*\*\*\*\*\*\*\*\*\*\*\*\*\*\*\*\*\*\*\*\*\*\*\*\*\*\*\*\*\*\* \* Sie haben 1 Druckprotokoll(e) mit maximal 120 Zeichen/Zeile \* \* in die Datei A-Ablauf\_083.txt geschrieben.<br>\* Bitte diese Datei im "DOS-Format" in MS-Word einl Bitte diese Datei im "DOS-Format" in MS-Word einlesen \* und in gewohnter Weise im Querformat in Schriftgröße 10 ausdrucken! \* \*\*\*\*\*\*\*\*\*\*\*\*\*\*\*\*\*\*\*\*\*\*\*\*\*\*\*\*\*\*\*\*\*\*\*\*\*\*\*\*\*\*\*\*\*\*\*\*\*\*\*\*\*\*\*\*\*\*\*\*\*\*\*\*\*\*\*\*\*\*\* Reguläres J o b e n d e erreicht !

### **5. Sitzung beenden**

Im Batch-File kann danach entschieden werden, ob sich die Analyse der Energie-Umsatzdaten anschließen soll. Wenn 'J', dann meldet sich EUSANA:

LISL --- E U S A N A (V3A) Quelle: http://mediatum.ub.tum.de/?id=1576579 Energieumsatz- & Körper-Haltungs-Analyse aus LISL-Workload- Dateien 14.12.2020 ------------------------------------------------------------------------------- (c) Dr. H. Auernhammer 1993, 2005, 2010,2013, 2015, 2020 Mit einer EUSANA.ini Datei und "E" in der 1. Spalte wird das Programm in Englischer Sprache gestartet ! Das Programm liest die Daten aus einer Datei "KalXXX\_WloadEC-nnn.dat" ein. Alle Eingaben werden auf die richtige Zuordnung der Energie-Umsatzwerte überprüft. Fehler werden in der Standard-Ausgabedatei "KalXXX\_WloadEC-nnn\_Erg.txt" protokolliert.

Aus den Eingabedaten werden Profildaten für den Energieumsatz und für die Körperhaltung errechnet. Die Ausgaben erfolgen in drei Dateien mit der Bezeichnung KalXXXWloadECxxx-nnn. Es enthält:

KalXXX\_WloadEC-nnn\_Erg.txt Ergebnisse im ASCII-Format,

 KalXXX\_WloadEC-nnn\_EUS.csv Energieumsatzprofile im CSV-Format, KalXXX\_WloadEC-nnn\_KPA.csv K"rperhaltungsdaten im CSV-Format.

Folgende WloadEC-Dateien sind vorhanden: KalINN\_WLoadEC-097.dat

Nennen Sie die interne Nummer der Workloaddatei! **97** 

#### Entsprechend der Anzahl der kalkulierten Modelle werden dann die Einzelergebnisse angezeigt:

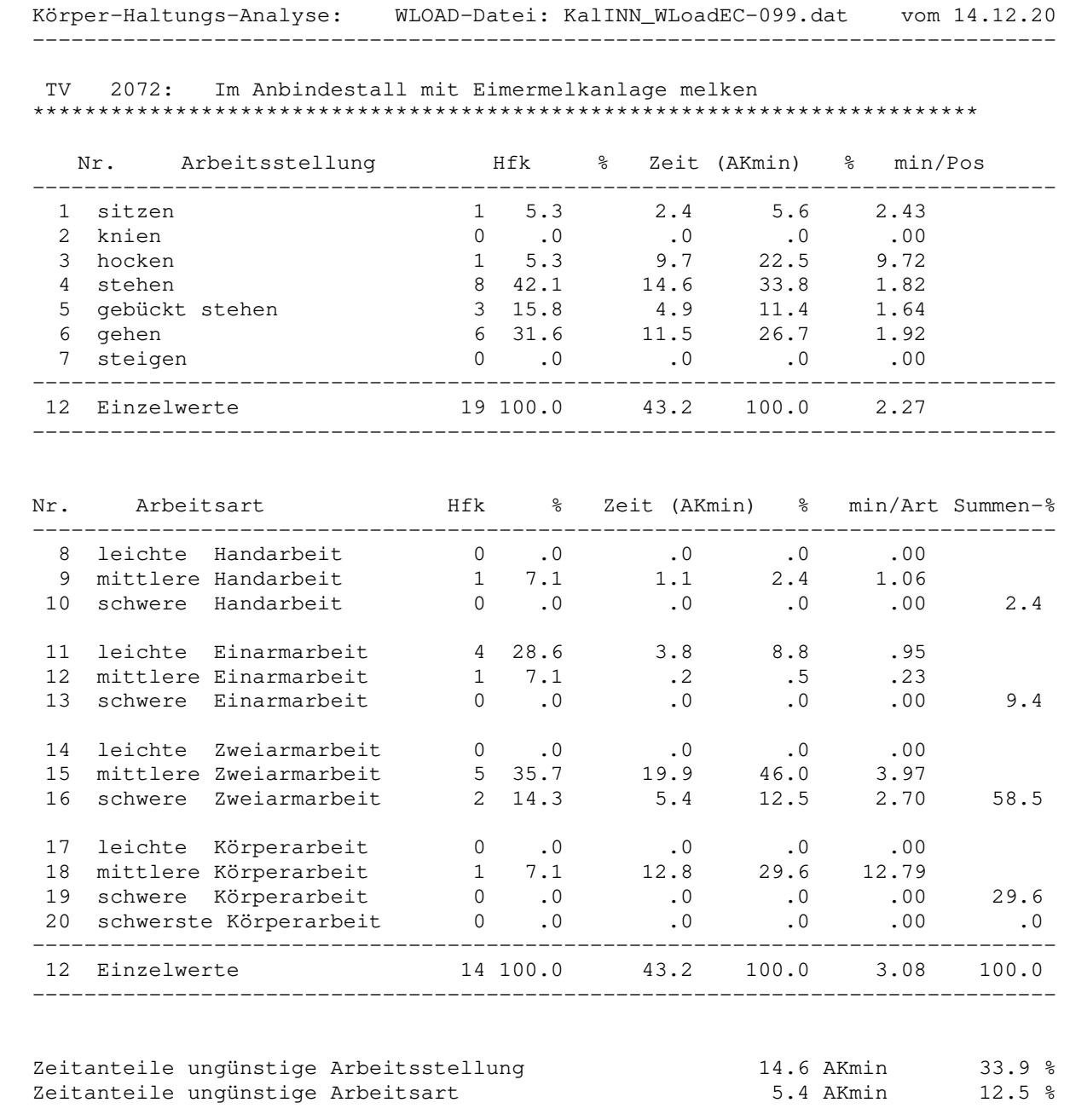

Zeitanteile oberhalb Energieumsatz-Balance "Frau" 40.8 AKmin 94.5 %<br>Zeitanteile oberhalb Energieumsatz-Balance "Mann" 18.2 AKmin 42.1 %

Abschluss der Dialogsitzung mit RETURN ..>

Zeitanteile oberhalb Energieumsatz-Balance "Mann"

### **Anhang 1: Erläuterungen zu den Beispielsprotokollen**

Die beiden folgenden Beispiele sollen Ihnen die Modellanwendung erleichtern. Es handelt sich dabei um das Modell "Melken" der Innenwirtschaft (KALINN) mit einem Standardprotokoll (Einzelergebnis für VG 207) und mit einem Iterationsprotokoll (VG 217). Alle Einflussgrößen wurden mit ihren Voreinstellwerten belassen, so dass in einer Testkalkulation dasselbe Ergebnis erreicht werden müsste.

### **Hinweise zur Interpretation der Ergebnisprotokolle**

#### *Einzelkalkulation:*

Bei dieser Kalkulation wurde im Beispiel die voreingestellt Protokollform 1 gewählt. Dadurch werden neben den benötigten Vorgangs- und Teilvorgangsmodelle auch alle Arbeitszeitelemente, bzw. Planzeiten ausgedruckt. Dieser Zusammenhang wird durch die jeweilige Modellnummern sichtbar.

Nach den Texten der Arbeitsabschnitte wird die Häufigkeit mit dem Wert 1 ausgewiesen. Dies bedeutet, dass jeder Abschnitt einmal im Modellansatz aufgenommen wurde. Werden auch die Arbeitselemente ausgedruckt, dann ist dort z.B. die Zahl der gemolkenen Kühe zu finden.

#### *Alle Zeitwerte stehen in AKmin !*

Das Gesamtergebnis ist einfach zu lesen. Unter Arbeitsdauer wird dabei jene Zeit verstanden, welche insgesamt für die gesamten Arbeiten je Tag benötigt wird. Sie ist abhängig von der Zahl der eingesetzten Arbeitspersonen und folglich bei einer AK immer identisch mit dem Gesamtarbeitszeitbedarf.

#### *Iterative Kalkulation*

Hier werden die Kalkulationsergebnisse der Einzelkalkulation mit je einer Zeile ausgewiesen. Sie sind in Anlehnung an die zuvor aufgezeigte Art zu interpretieren.

### **Anhang 2: Beispielsprotokoll - Einzelkalkulation** (KALINN\_Lisitng-099.txt)

 LISL --- K A L D O K (V8B) -Agrarsystemtechnik Weihenstephan TUM- Quelle: http://mediatum.ub.tum.de/?id=1579756 ---------------------------------------------------------------------------------------------------- Kalkulation am: 14.12.220 Eingabe: Parameter-Datei Ausgabe: KalINN\_Listing-099.txt Die Kalkulation wird mit anteiligen Elementzuschlägen durchgeführt ! Modell-Nr. 207: Im Anbindestall mit Eimer- bzw. Rohrmelkanlage melken ------------------------------------------------------------------------ Modellinhalt: ------------- Die Arbeitsperson bereitet nach den allgemeinen Ruestarbeiten die Eimer- bzw. Rohrmelkanlage fuer das Melken vor. Handelt es sich um eine Eimermelkanlage, werden die Melkeimer vorbereitet, der Milchseier mit Filteranlage zusammenge setzt. Bei einer Rohrmelkanlage dagegen werden die Melkzeuge von der Spuel leitung genommen, die Milchleitung an den Tank angeschlossen und der Filter eingebaut. Eventuell wird ein Eimer Wasser vorbereitet, falls die Euter nass gereinigt werden sollen. Der eigentliche Melkablauf besteht bei der Eimermelkanlage aus dem Anstecken des Vakuumschlauches, Euter reinigen, Melkzeug ansetzen, Ausmelken mit der Maschine , eventuellem Umsetzen von Melkzeug bzw. Melkeimer und aus dem Aus leeren des Eimers. Bei der Rohrmelkanlage wird der Vakuum- und der Milchschlauch angesteckt und am Ende des Melkvorgangs das Melkzeug Zur naechsten Kuh getragen. Ansonsten ist der Melkvorgang mit dem der Eimermelkanlage identisch. Nach der Beendigung des Melkvorgangs werden die Melkzeuge bzw. Melkeimer in die Milchkammer zurueckgebracht und gereinigt. Anschliessend wird noch die Milchkammer gereinigt. Das Auswaschen der Milchkannen bzw. des Milchtanks erfolgt nach der Milchabholung. Einflußgrößenbelegung 1. Haeufigkeit . . . 1. Haeufigkeit . . . . . . . . . . . . . . . . 1.000 Vorgang 2.+Bestandesgroesse . . . . . . . . . . . . . . 20.000 Kuehe 3.+Anzahl Trogreihen . . . . . . . . . . . . 2.000 Reihen 4.+Fressplatzbreite je Tier  $\dots \dots \dots \dots$  1.200 Meter 5. Stallbreite  $\dots \dots \dots \dots \dots$  11.000 Meter 5. Stallbreite  $\dots$ . . . . . . . . . . . . . . 11.000 Meter 6.+Melkanlage: 0=Eimer-, 1=Rohrmelkanlage . . 1.000 6.+Melkanlage: 0=Eimer- , 1=Rohrmelkanlage . . 1.000 8.+Anzahl Melkzeuge . . . . . . . . . . . . . . 4.000 Melkzeuge 9.+Ausmelken mit der Maschine: 0=Nein, 1=Ja . . 1.000 10.+Abnahmeautomatik: 0=Nein, 1=Ja . . . . . . .000 11. Ryholmaufstallung: 0=Nein, 1=Ja . . . . . . .000 12. Euter reinigen: 0=Trocken, 1=Nass . . . . 1.000 13. Restmilch ablassen: 0=Schwaemme, 1=Wasser .000<br>14.+Milchlagerung: 0=Milchkannen, 1=Tank . . . . 1.000 15. Reschmitch abitable... 5 Schmitchlagerung: 0=Michlagerung: 0=Michlagerung: 0=Michlagerung: 0=Michlagerung<br>15.+Tankreiniqung: 0=Von Hand, 1=Automat. . . . . . . 000 15.+Tankreinigung: 0=Von Hand, 1=Automat. . . . . . . . 000<br>16. Fassungsvermoegen Milchtank . . . . . . . . . 8.000 Hektoliter 16. Fassungsvermoegen Milchtank . . . . . . . . 8.000 Hektoliter<br>18.+Intervall fuer Milchabholung . . . . . . . . 2.000 Futterzeiten 18.+Intervall fuer Milchabholung . . . . . . . . 2.000 Futterzeiten 2.000 Futterzeiten auch eine eine auch ein<br>19.+Milchleistung je Kuh und Jahr . . . . . . 5000.000 Kilogramm 19.+Milchleistung je Kuh und Jahr ...... 5000.000 Kilogramm<br>20.+Mittleres Minutenhauptgemelk der Herde ... 1.400 kg/Minute 20.+Mittleres Minutenhauptgemelk der Herde . . 1.400 kg/Minute 21. Anzahl Melktage je Kuh und Jahr . . . . . . 305.000 Tage 22. Flaeche Milchkammer . . . . . . . . . . . . 12.000 Quadr<br>23. Entf.: Troganfang-Milchkammertuere . . . . 10.000 Meter 23. Entf.: Troganfang-Milchkammertuere 24. Entf.: Milchkammer-Beginn der Standreihe . . 15.000 Meter 26.+Anzahl Melkpersonen . . . . . . . . . . . . 1.000 Personen Arbeitsablaufstruktur (Kodierung: GA=Gesamtarbeit, VG=A'vorgang, TV=A'teilvorgang, EL=A'element, PL=Planzeit) ---------------------------------------------------------------------------------------------------- Modell-<br>Kode Nummer – Modellbezeichnung – Häufig- Zeitbedarf in (AKmin) für<br>Kode Nummer – Modellbezeichnung – auf eit PL/FL TV VG GA Modellbezeichnung auch auch der Modellbezeichnung auch auch der Modellbezeichnung auch auch der Modellbezeichnung ---------------------------------------------------------------------------------------------------- VG 207 Im Anbindestall mit Eimer- bzw. Rohrmelkanlage melken 1.00 TV 2070 Allgemeine Ruestarbeiten bei Melkbeginn 1.00 el 20700 Gehen zur Milchkammer 1.00 .1<br>1.00 .1 1.00 .1 20001 Tuere oeffnen EL 20001 Tuere oeffnen 1.00 .1<br>PL 100905 Schalter betaetigen 1.00 .1 PL 100905 Schalter betaetigen 1.00 .1 Published and the control of the control of the control of the control of the control of the control of the control of the control of the control of the control of the control of the control of the control of the control o EL 20702 Arbeitsschuerze umbinden

 TV 2071 Vorbereitende Arbeiten fuer Melken im Anbindestall 1.00 PL 100446 Melkzeuge von Spuelleitung abnehmen und vorbereiten 1.00 .6 EL 20710 Filter einbauen 1.00 .5 EL 20711 Milchleitung an Tank anschliessen 1.00 .3 EL 20713 Sonstige vorbereitende Arbeiten in der Milchkammer<br>EL 20714 Melkanlage einschalten EL 20714 Melkanlage einschalten 1.00 .1 EL 20715 Eimer aus Wasserhahn fuellen 1.00 .4 Eimer in den Stall tragen 1.00 .2<br>
Leer zurueckgehen 1.00 .2 EL 20312 Leer zurueckgehen

 $-$  ------ .9

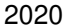

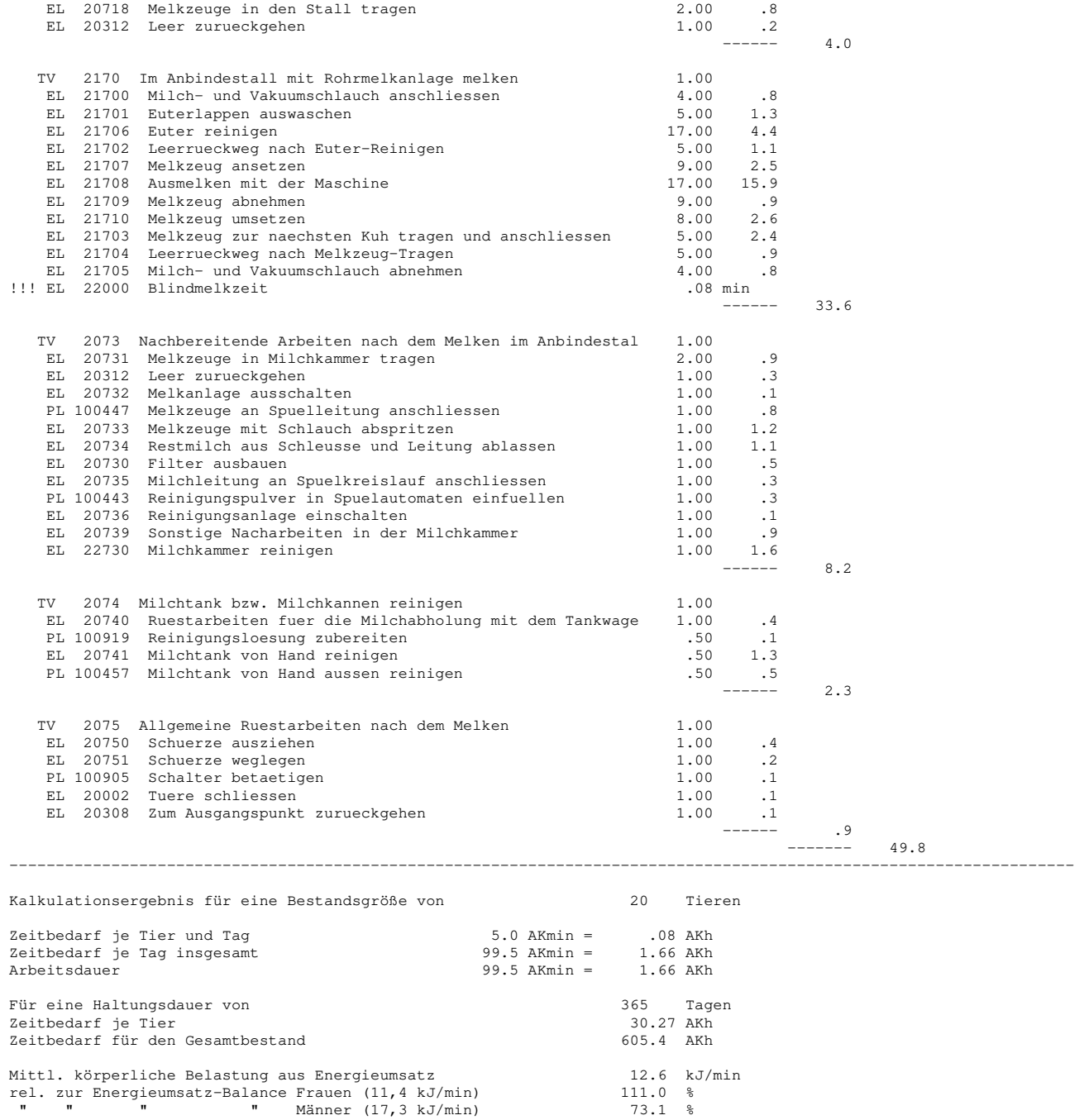

#### **Anhang 3: Beispielsprotokoll - iterative Kalkulation** (KALINN\_Listing-100.txt)

 LISL --- K A L D O K (V8B) -Agrarsystemtechnik Weihenstephan TUM- Quelle: http://mediatum.ub.tum.de/?id=1579756 ---------------------------------------------------------------------------------------------------- Kalkulation am: 14.12.2020 Eingabe: Parameter-Datei Ausgabe: KalINN\_Listing-100.txt

 Arbeitsaufgabe: Kalkulationsparameter Melken im Anbindestall, 3 Melkeimer Die Kalkulation wird mit anteiligen Elementzuschlägen durchgeführt !

Modell-Nr. 207: Im Anbindestall mit Eimer- bzw. Rohrmelkanlage melken

------------------------------------------------------------------------

 Einflußgrößenbelegung ---------------------

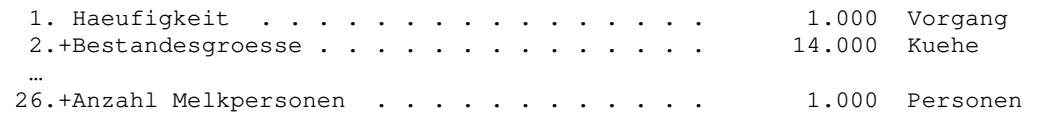

Ausgangssituation : 14 Tiere, 365 Tage Haltungsdauer, 2 Fütterungen/Tag geändert wird Nr. : 3. Bestandsgroeße . . . . . . . . . . . . . . von 14.00 bis 40.00 Kuehe , Schrittweite = 2.00

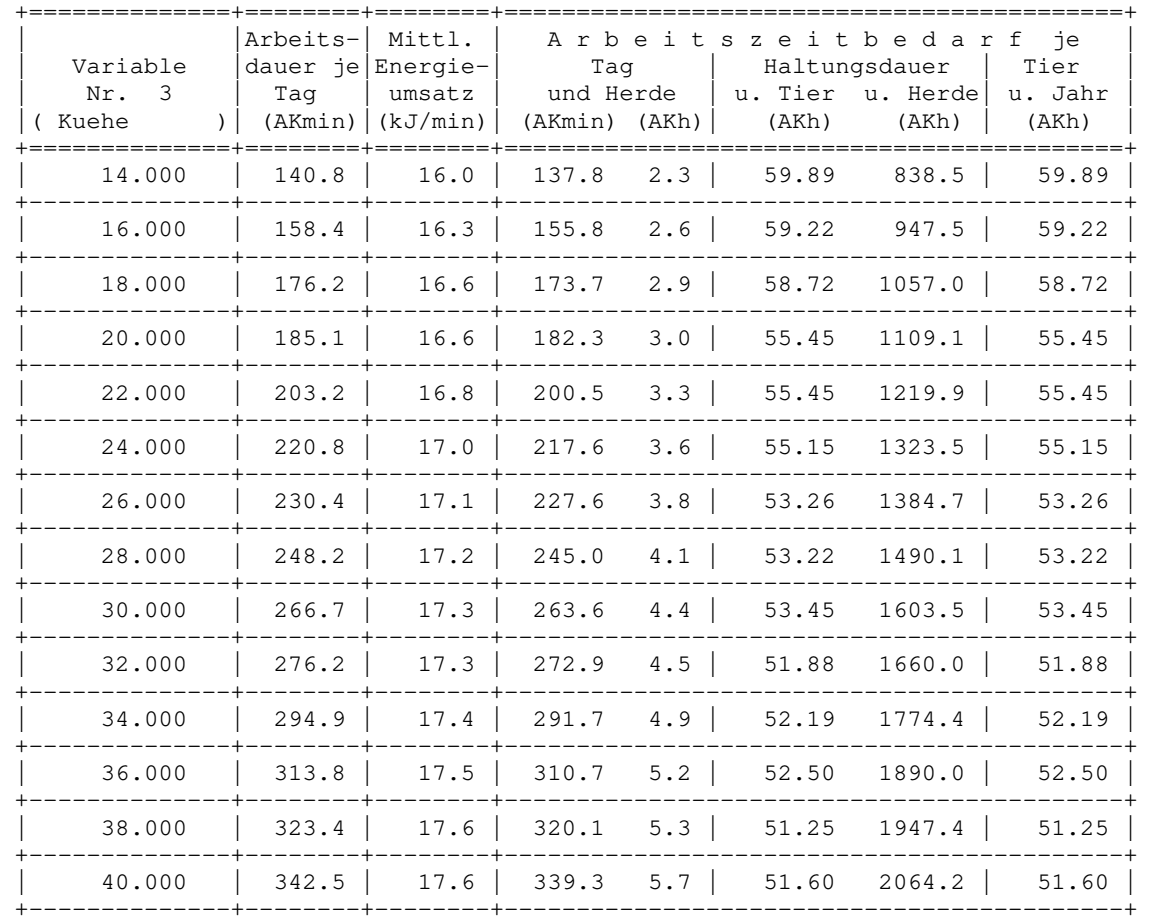

### **Anhang 4: Beispielsprotokoll - Einzelkalkulation** (KALINN\_DialPRM-008.dat)

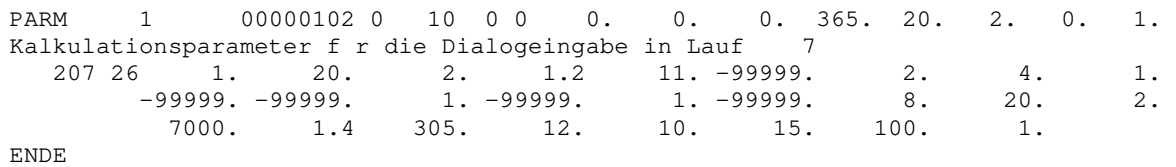

#### **Verfügbare Test Parameter Dateien (in rot die geänderten Werte)!!!**

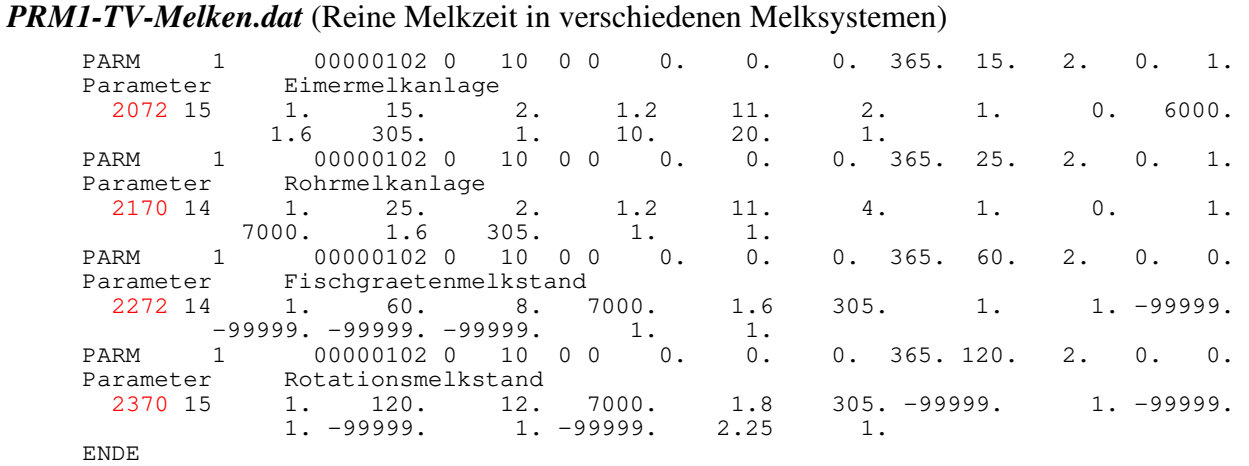

#### *PRM2-VG-Melken.dat* (Melken mit Vor- und Nacharbeiten in verschiedenen Melksystemen)

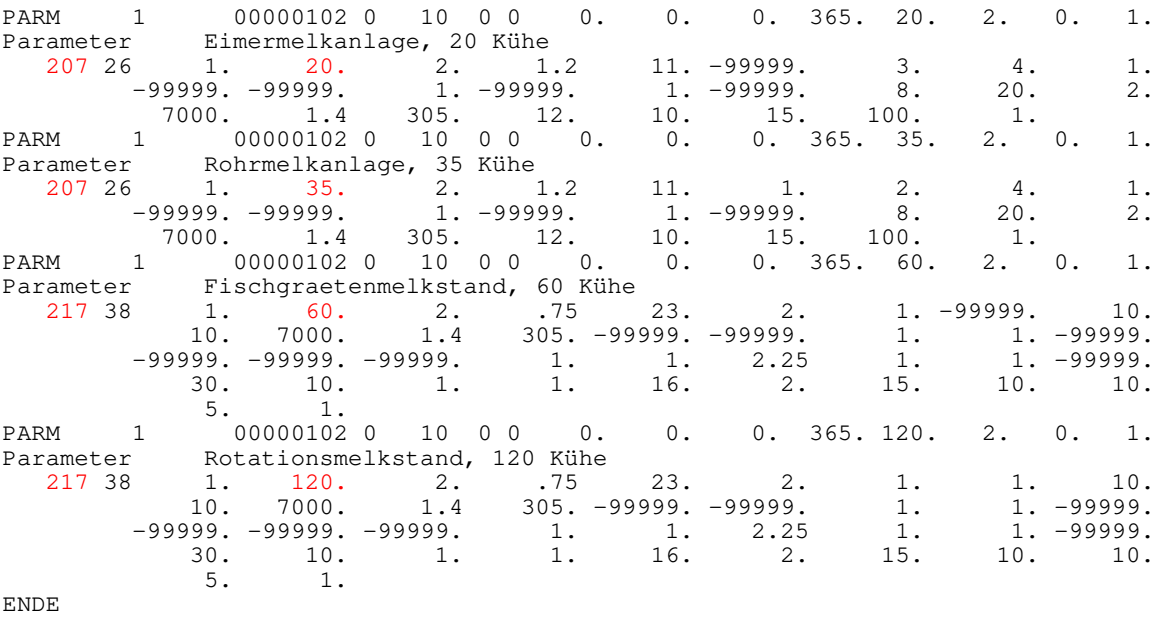

#### *PRM3-GA-Melken.dat* (Tägliche Arbeitszeit in der Milchviehhaltung)

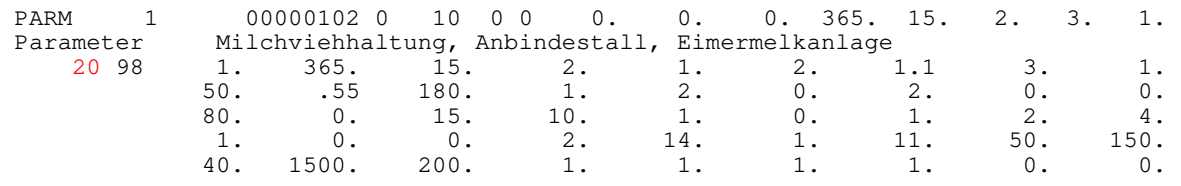

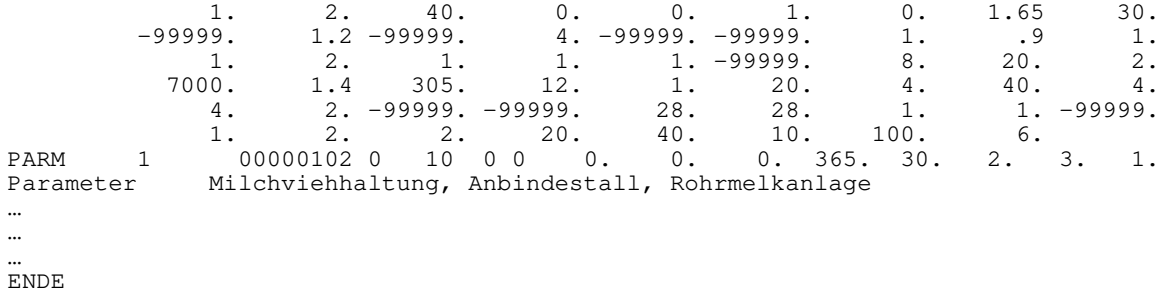

#### *PRM4-VG-Blindmelken.dat* (Test der Warte- und Blindmelkzeiten in verschiedenen Melksystemen)

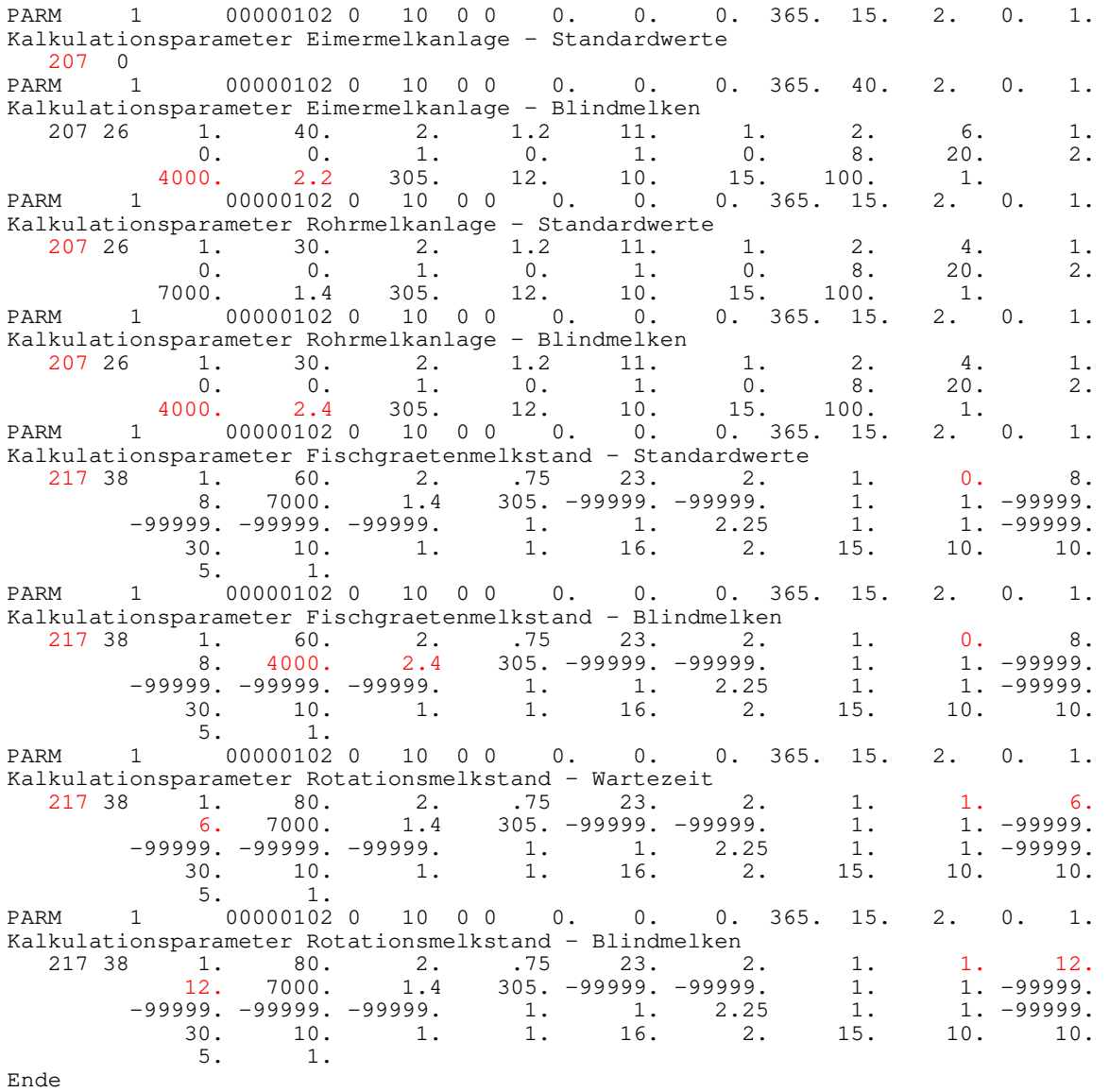

# *PRM5-207-Melken-Iterat.dat* (Iteration der Anzahl Kühe)

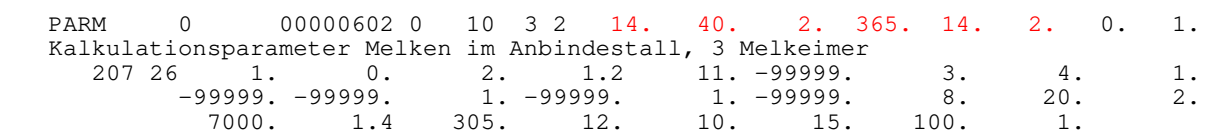

ENDE

## **Anhang 5: Beispielsprotokoll - Einzelkalkulation** (KALINN\_Results-007.dat)

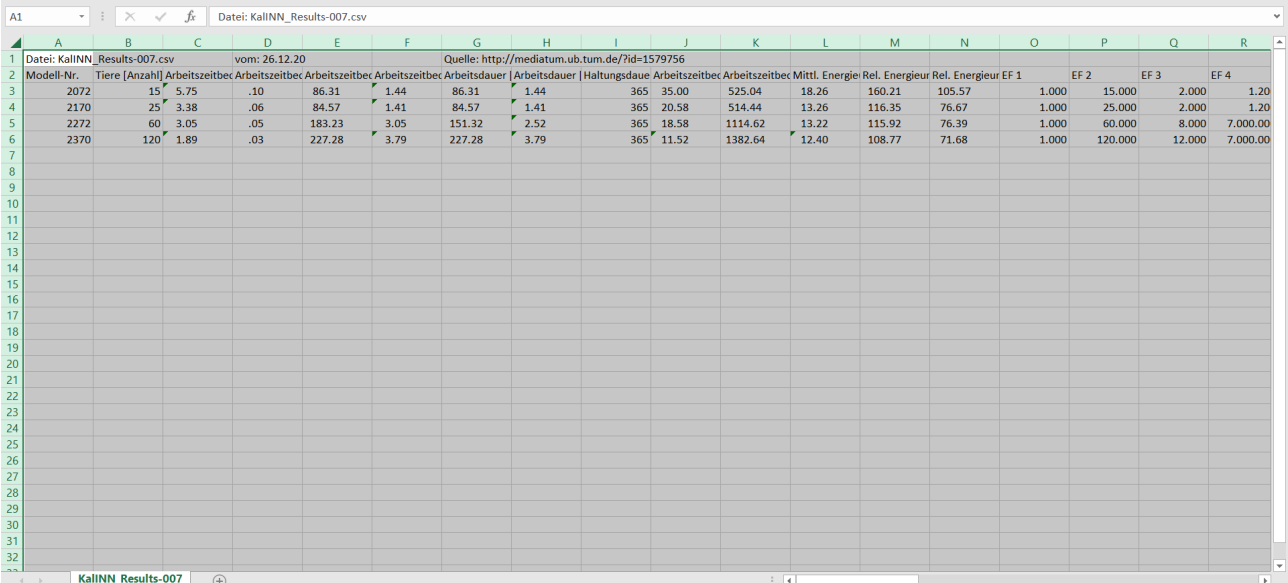

### **Anhang 6: Beispielsprotokoll - Einzelkalkulation** (KALINN\_WloadEC-006.dat)

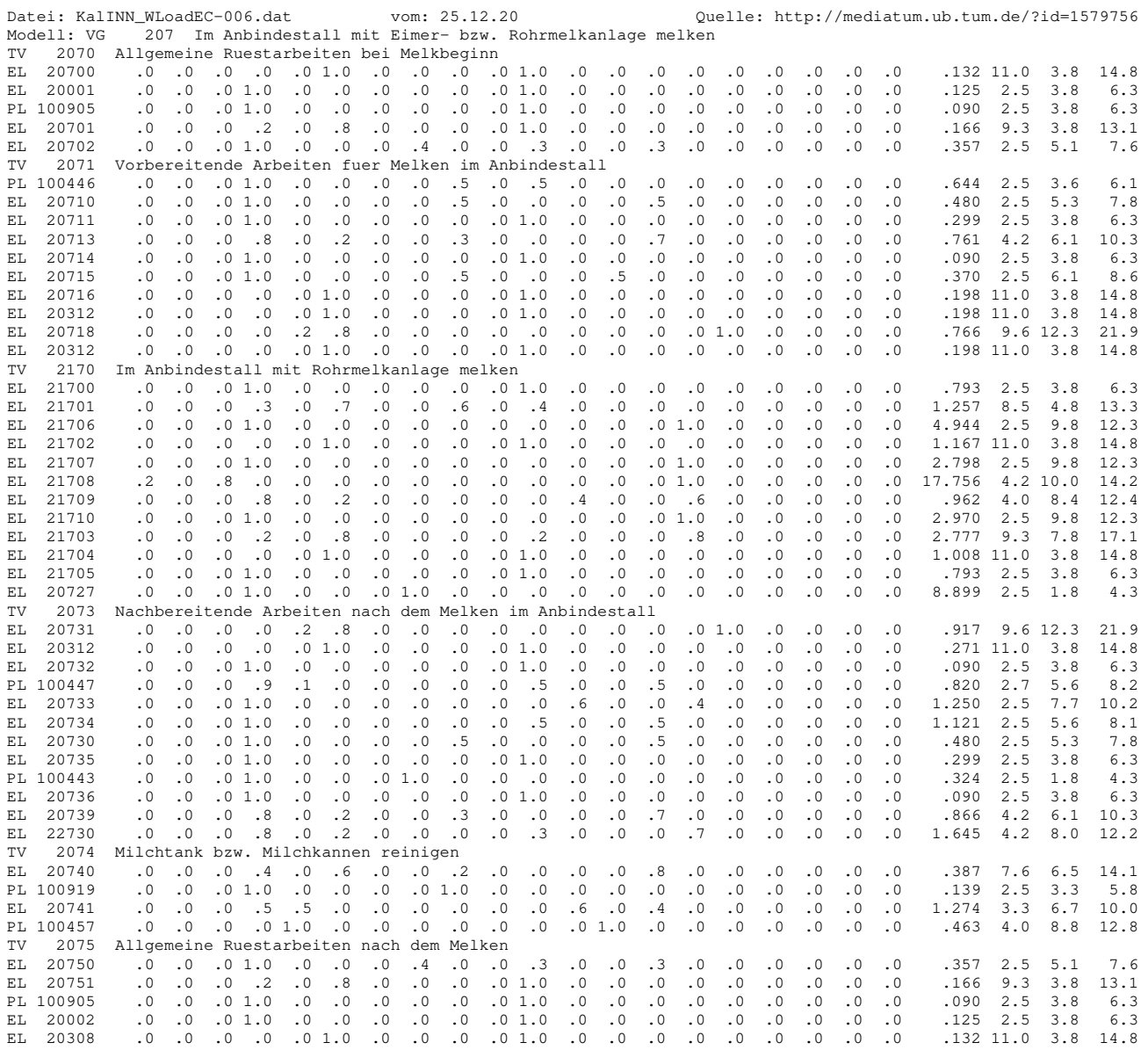

# Anhang 7: Jobaufbau für das Programm "KALDOK"

#### **Zeilenfolge für Arbeitszeitkalkulation (Innen- und Außenwirtschaft)**

 Parameterzeile Textzeile (Kalkulationsüberschrift) beliebig oft einfügen Modellauswahlzeile (n mal, wenn EF-Zahl > 9 mit Überschreibung ENDE – Zeile

#### Beachte:

Die in den beiden folgenden Listen verwendeten Namen der Variablen im Anschluss an die Spaltenangaben entscheiden über die Form des Eintrages bei der Eingabe.

Es gelten die Regeln nach FORTRAN IV, wonach der erste Buchstabe im Namen

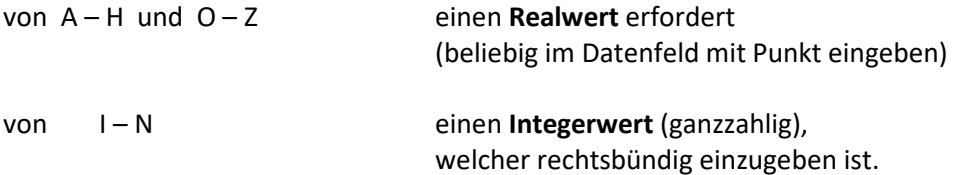

### **Datenschema für die Parameterzeile**

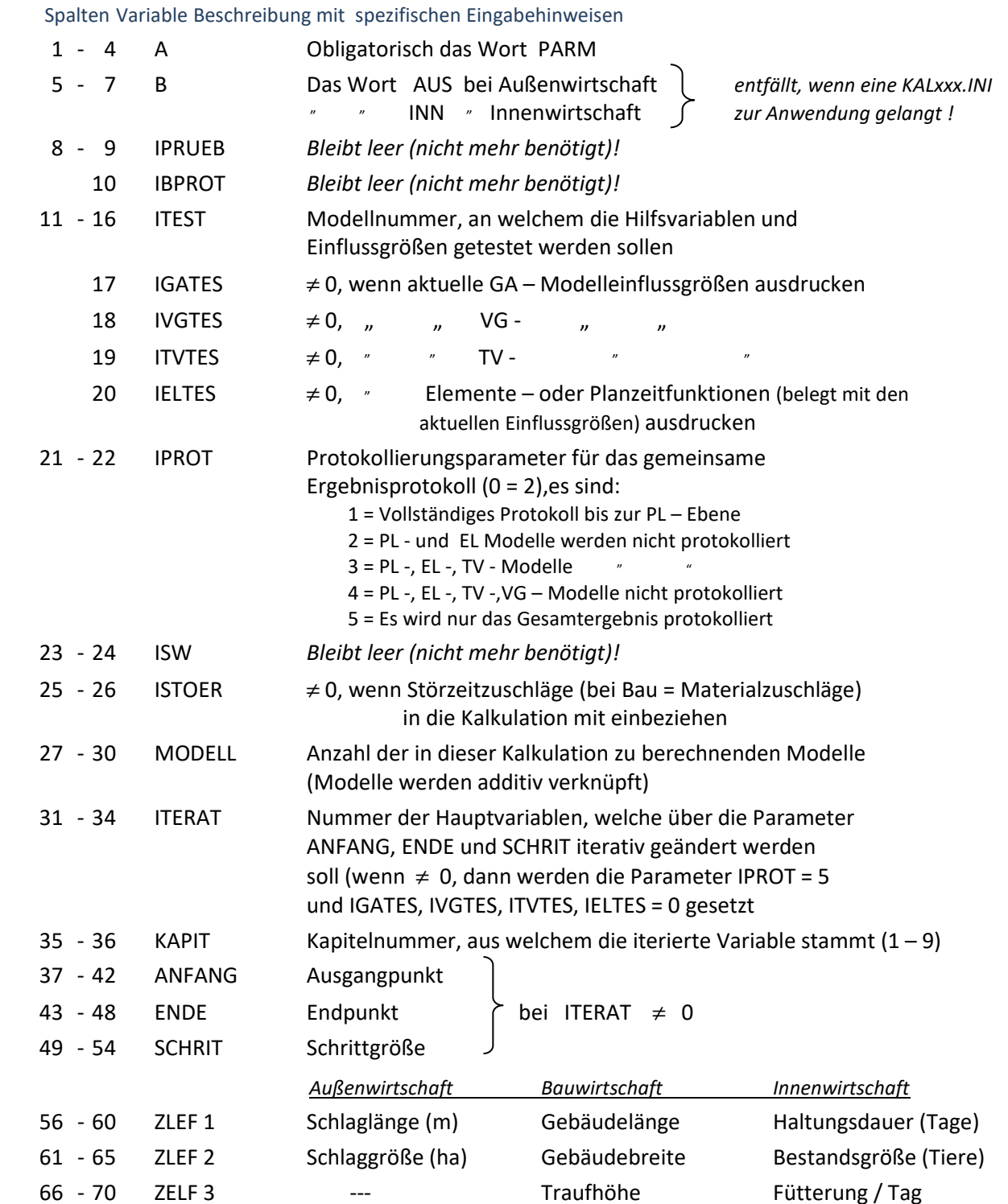

#### **Textzeile (Überschrift der Modellkalkulation)**

1 - 80 UEBER Der auf dieser Zeile eingetragene Text wird in das Ablaufprotokoll als Überschrift der Modellkalkulation übernommen und am Protokollanfang ausgedruckt.

#### **Modellauswahlzeilen**

Für jedes gewünschte Modell ist eine Auswahlzeile (eventuell mit Folgezeilen für die Überschreibung) erforderlich.

Diese Zeilen sind wie folgt einzugeben:

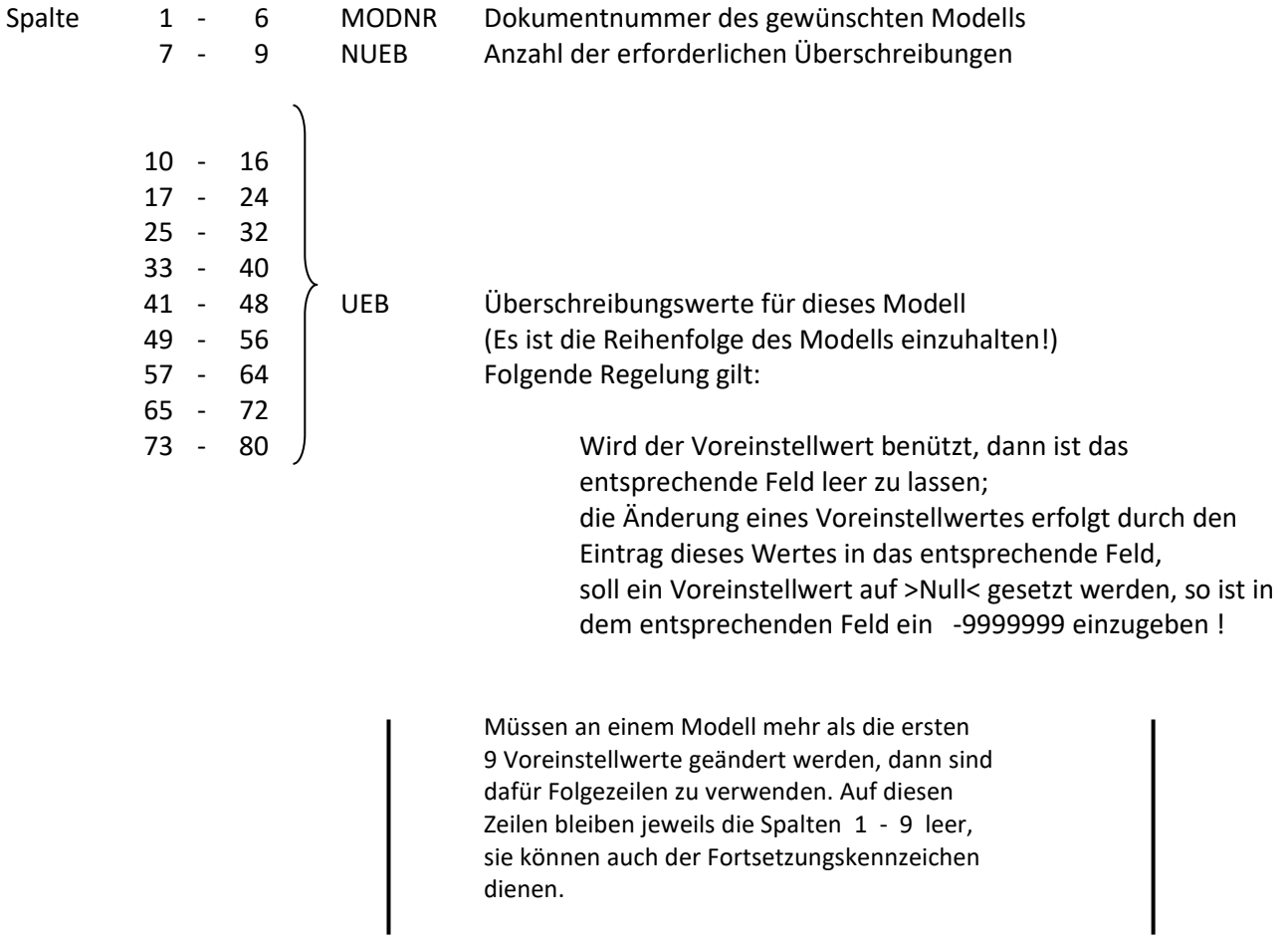

#### **Beispielsjob: Melken im Anbindestall mit Eimermelkanlage** (hier eine Hilfslinie zur Spaltenkennung)

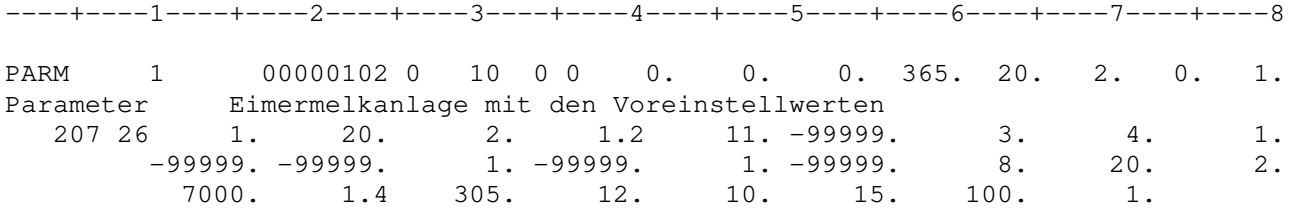